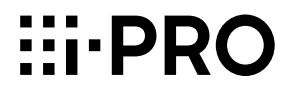

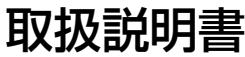

工事説明付き

### 同軸–LANコンバーター 品番 WJ-PR204UX レシーバー側4チャンネル

### WJ-PR201UX レシーバー側1チャンネル

### WJ-PC200UX カメラ側

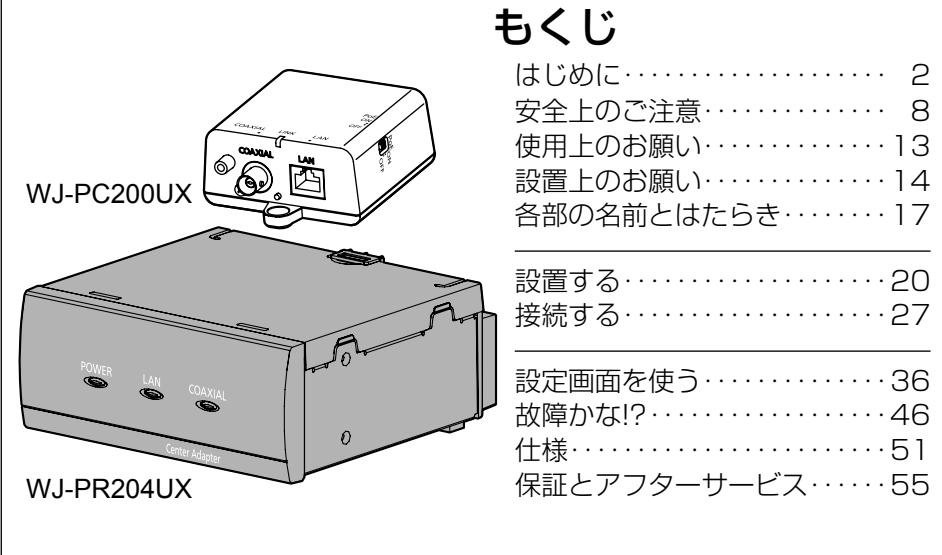

このたびは、弊社製品をお買い上げいただき、まことにありがとうございます。

- 取扱説明書をよくお読みのうえ、正しく安全にお使いください。
- ご使用前に「安全上のご注意」 (8〜12ページ) を必ずお読みください。

### 商品概要

本機は同軸-LANコンバーターで、レシーバー側とカメラ側を組み合わせて使 用します。既存の同軸ケーブルを利用し、少ない初期投資で長距離伝送や高速 通信などのデジタルデータ伝送を実現します。また、カメラ側には、ネットワー クカメラ(以下、カメラ)へ電源を供給できるPoE給電機能付きで、カメラ電 源工事が不要です。

### 記号について

本書では以下の記号を使って使用できる機種を示しています。

本記号が使用されていない機能については、同軸-LANコンバーターのシステ ム全体としての機能となります。

同軸-LANコンバーター レシーバー側(以下、レシーバー側)4チャンネル(以 下、4ch)

PR204 :WJ-PR204UX(レシーバー側4ch)の仕様、または使用可能な機能 同軸-LANコンバーター レシーバー側1チャンネル(以下、1ch)

PR201 :WJ-PR201UX(レシーバー側1ch)の仕様、または使用可能な機能 同軸-LANコンバーター カメラ側(以下、カメラ側)

●PC200 : WJ-PC200UXの仕様、または使用可能な機能

## 主な機能

### 4chモデルのレシーバー側の選択が可能 (PR204)

1台のレシーバー側で4台のカメラを接続·使用可能\*1。 省スペースなシステムを実現。

PoE+給電機能付(Power over Ethernet Plus。以下、PoE+)

PoE+規格に対応(IEEE802.3at準拠)。PoE+カメラを接続・使用可能\*''。

### 長距離伝送が可能 (PR201)

弊社指定PoE+カメラ使用時:300 m、弊社指定PoEカメラ使用時:500 m、 カメラを外部電源で動作させた場合、2.0 kmの長距離伝送ができます※1。(同 軸ケーブル5C-2V ループ抵抗4 Ω/100 m以下を中継なしで使用した場合)

### 高速通信が可能

実効速度でTCP:35 Mbps以上、UDP:45 Mbps以上(同軸ケーブル5C- 2V使用時、通信距離2.0 km以下 (PR201) 通信距離500 m以下 (PR204)) の 高速通信ができます\*\*<sup>2</sup>。

### 設定が不要

同軸ケーブルの両端に本機を接続するだけで通信を開始します。設定の必要は ありません。

- ※1 接続するカメラの種類、レシーバー側の電源の種類と伝送距離の組み合わせには 制限があります。詳細は27ページ「同軸-LANコンバーター接続条件」をご参照 ください。弊社指定カメラの情報については、弊社サポートウェブサイト ([https://i-pro.com/jp/ja/support\\_portal/technical\\_information](https://i-pro.com/jp/ja/support_portal/technical_information))を参照し てください。
- ※2 通信速度はレシーバー側とカメラ側の間の通信速度です。使用する同軸ケーブル の状態(同軸ケーブルの経年劣化など)、ネットワーク環境などによって数値は影 響を受けます。

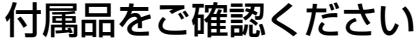

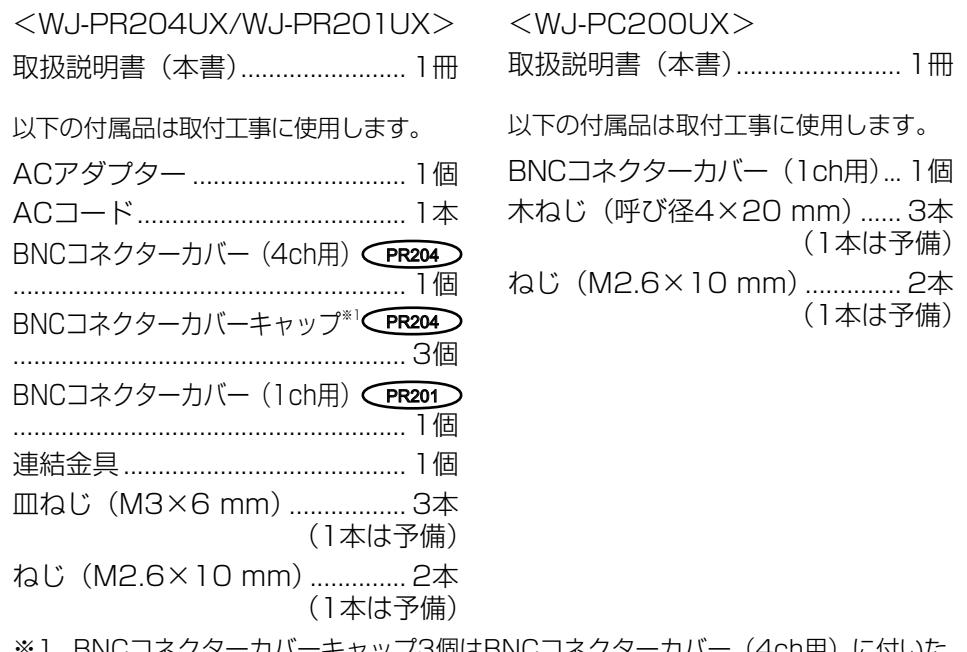

※1 BNCコネクターカバーキャップ3個はBNCコネクターカバー(4ch用)に付いた 状態で出荷されます。

### 取扱説明書について

本書は安全上のご注意、使用上・設置上のお願い事項、設置・設定の手順など について記載されています。

製品の改良などにより、ご使用上影響のない範囲で、記載されている外観など が実際の製品と異なる場合があります。

### 著作権について

- ●オープンソースソフトウェアのライヤンスに関する詳細は、設定画面の 「Copyright」ボタンで開く画面(☞41ページ)をお読みください。
- ●オープンソースソフトウェアを除き、本製品に含まれるソフトウェアの譲渡、 コピー、逆アセンブル、逆コンパイル、リバースエンジニアリングは禁じら れています。また、本製品に含まれるすべてのソフトウェアの輸出法令に違 反した輸出行為は禁じられています。

### 必要なPCの環境

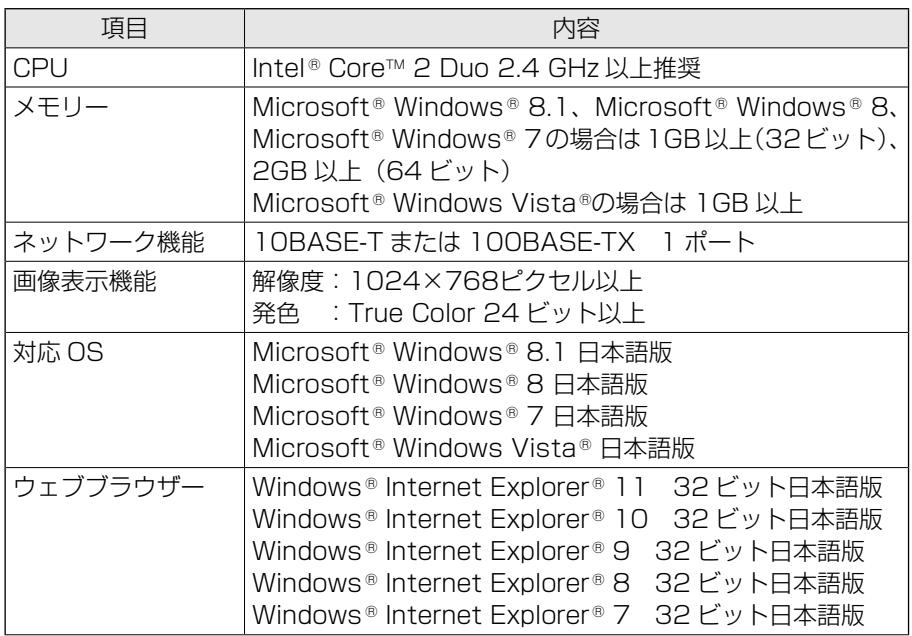

### 重要

- ●対応OSとウェブブラウザーの動作検証情報については、弊社サポート ウェブサイト[\(https://i-pro.com/jp/ja/support\\_portal/technical\\_](https://i-pro.com/jp/ja/support_portal/technical_information) [information](https://i-pro.com/jp/ja/support_portal/technical_information))を参照してください。
- Microsoft Windows RT、およびMicrosoft Windows 7 Starter には対応していません。
- Microsoft Windows 8.1およびMicrosoft Windows 8の場合、「ク ラシック UI」でご使用ください。「Modern UI design」では動作 いたしません。

### 商標および登録商標について

- ◦ Microsoft、Windows、Windows Vista、Windows Media、Internet Explorer、およびActiveXは、米国Microsoft Corporationの米国およびそ の他の国における登録商標または商標です。
- Microsoft Corporationのガイドラインに従って画面写真を使用しています。
- LinuxはLinus Torvalds氏の米国およびその他の国における登録商標または 商標です。
- その他、本文中の社名や商品名は、各社の登録商標または商標です。

### 免責について

- この商品は、特定のエリアを対象に監視を行うための映像を得ることを目的に 作られたものです。この商品単独で犯罪などを防止するものではありません。
- 弊社はいかなる場合も以下に関して一切の責任を負わないものとします。
	- ① 本機に関連して直接または間接に発生した、偶発的、特殊、または結果的 損害・被害
	- ②お客様の誤使用や不注意による障害または本商品の破損などの不便・損害・ 被害
	- ③ お客様による本商品の分解、修理または改造が行われた場合、それに起 因するかどうかにかかわらず、発生した一切の故障または不具合
- ④ 本商品の故障・不具合を含む何らかの理由または原因により、映像が表示 できないことによる不便・損害・被害
- 6 第三者の機器などと組み合わせたシステムによる不具合、あるいはその結 果被る不便・損害・被害
- (6)お客様による監視映像 (記録を含む) が何らかの理由により公となりまたは 使用され、その結果、被写体となった個人または団体などによるプライバ シー侵害などを理由とするいかなる賠償請求、クレームなど
- ⑦ 登録した情報内容が何らかの原因により、消失してしまうこと

### 個人情報の保護について

本機を使用したシステムで撮影された本人が判別できる情報は、「個人情報の 保護に関する法律」で定められた「個人情報」に該当します。※

法律に従って、映像情報を適正にお取り扱いください。

※経済産業省の「個人情報の保護に関する法律についての経済産業分野を対象 とするガイドライン」における【個人情報に該当する事例】を参照してくだ さい。

### ネットワークに関するお願い

本機はネットワークへ接続して使用するため、以下のような被害を受けること が考えられます。

- ① 本機を経由した情報の漏えいや流出
- ②悪意を持った第三者による本機の不正操作
- 3.悪意を持った第三者による本機の妨害や停止

このような被害を防ぐため、お客様の責任の下、下記のような対策も含め、ネッ トワークセキュリティ対策を十分に行ってください。

- ファイアウォールなどを使用し、安全性の確保されたネットワーク上で本機 を使用する。
- PCが接続されているシステムで本機を使用する場合、コンピューターウイ ルスや不正プログラムの感染に対するチェックや駆除が定期的に行われてい ることを確認する。
- 管理者で本機にアクセスしたあとは、必ずすべてのブラウザーを閉じる。
- ●本機、ケーブルなどが容易に破壊されるような場所には設置しない。

### カメラ側とレシーバー側のセキュリティについて

- ●データはAFS128 bit暗号化方式で保護されています。ただし、第三者によ る傍受に対して、セキュリティを保証するものではありません。
- ●本機にはファイヤウォール機能がありません。インターネットに接続して使 用する場合は、ルーターやPCなどの機器に対してセキュリティ設定を行う ことをお勧めします。

# 安全上のご注意 (必ずお守りください)

人への危害、財産の損害を防止するため、必ずお守りいただくことを説明して います。

■誤った使い方をしたときに生じる危害や損害の程度を区分して、説明してい ます。

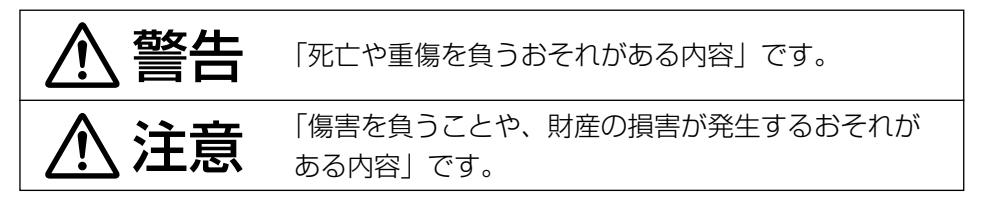

■お守りいただく内容を次の図記号で説明しています。(次は図記号の例です)

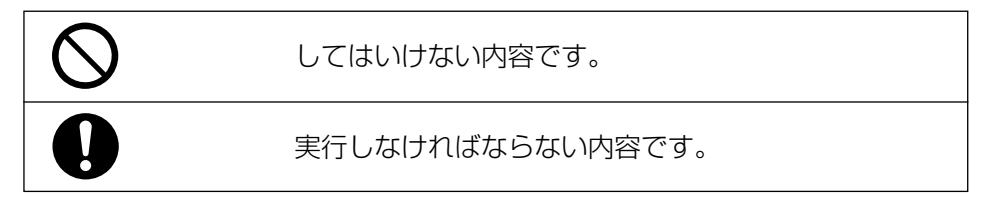

## 警告

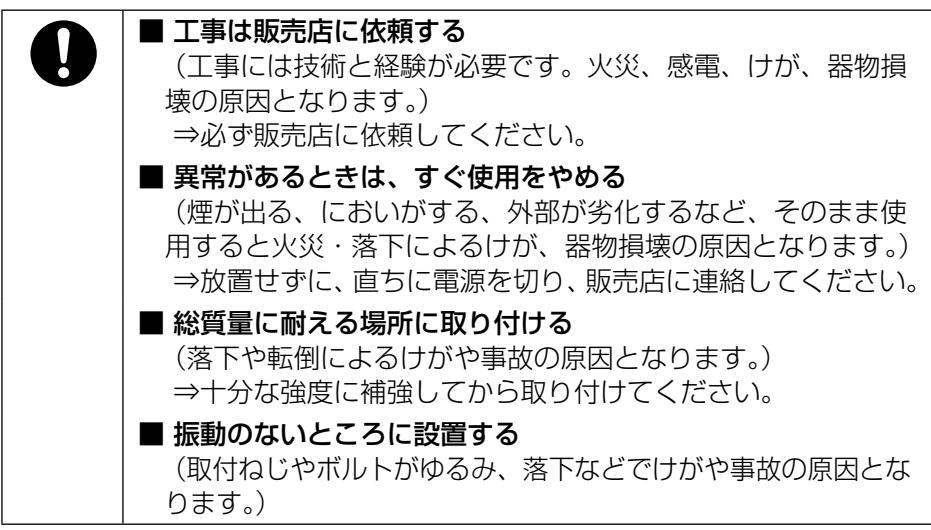

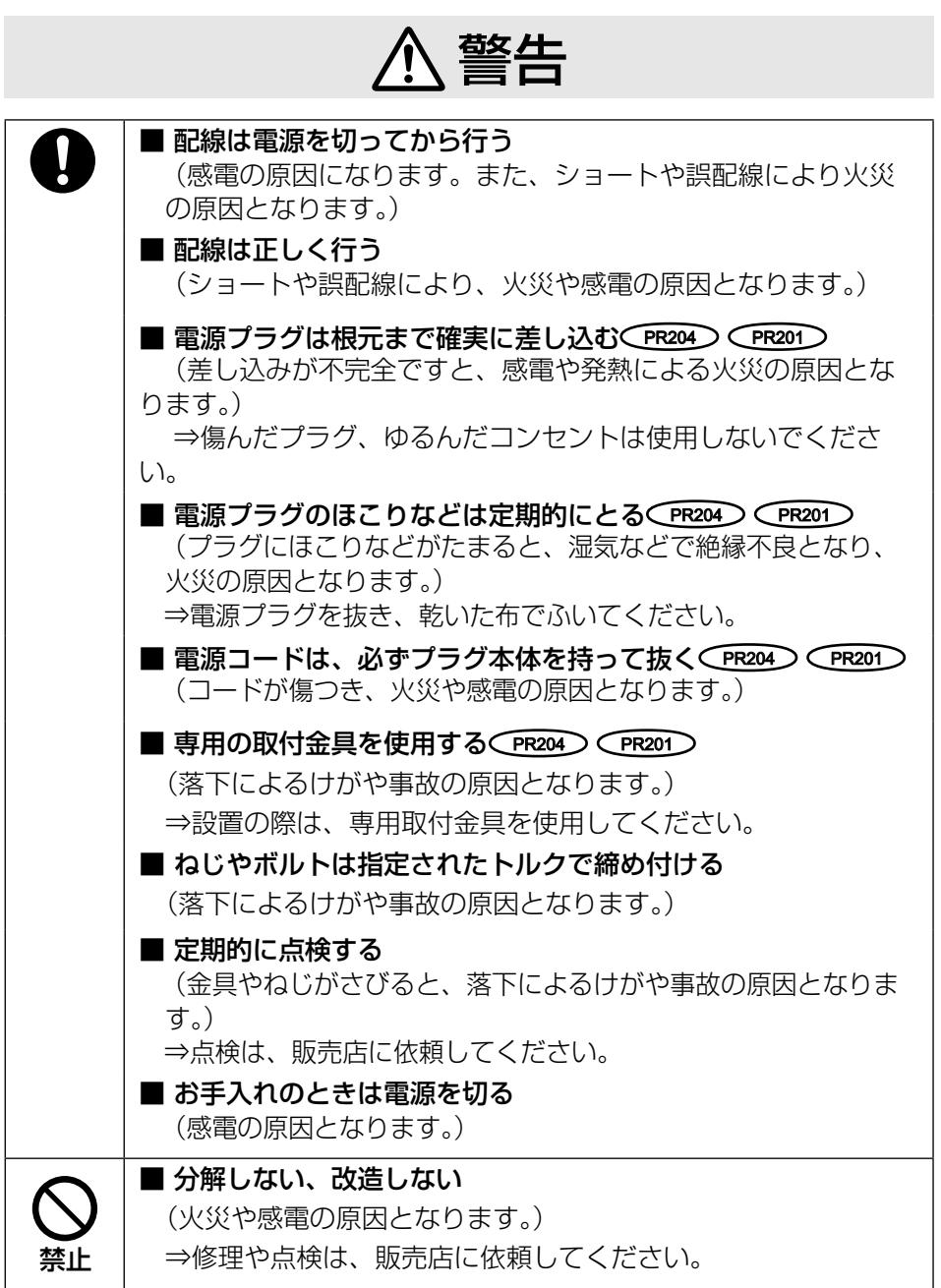

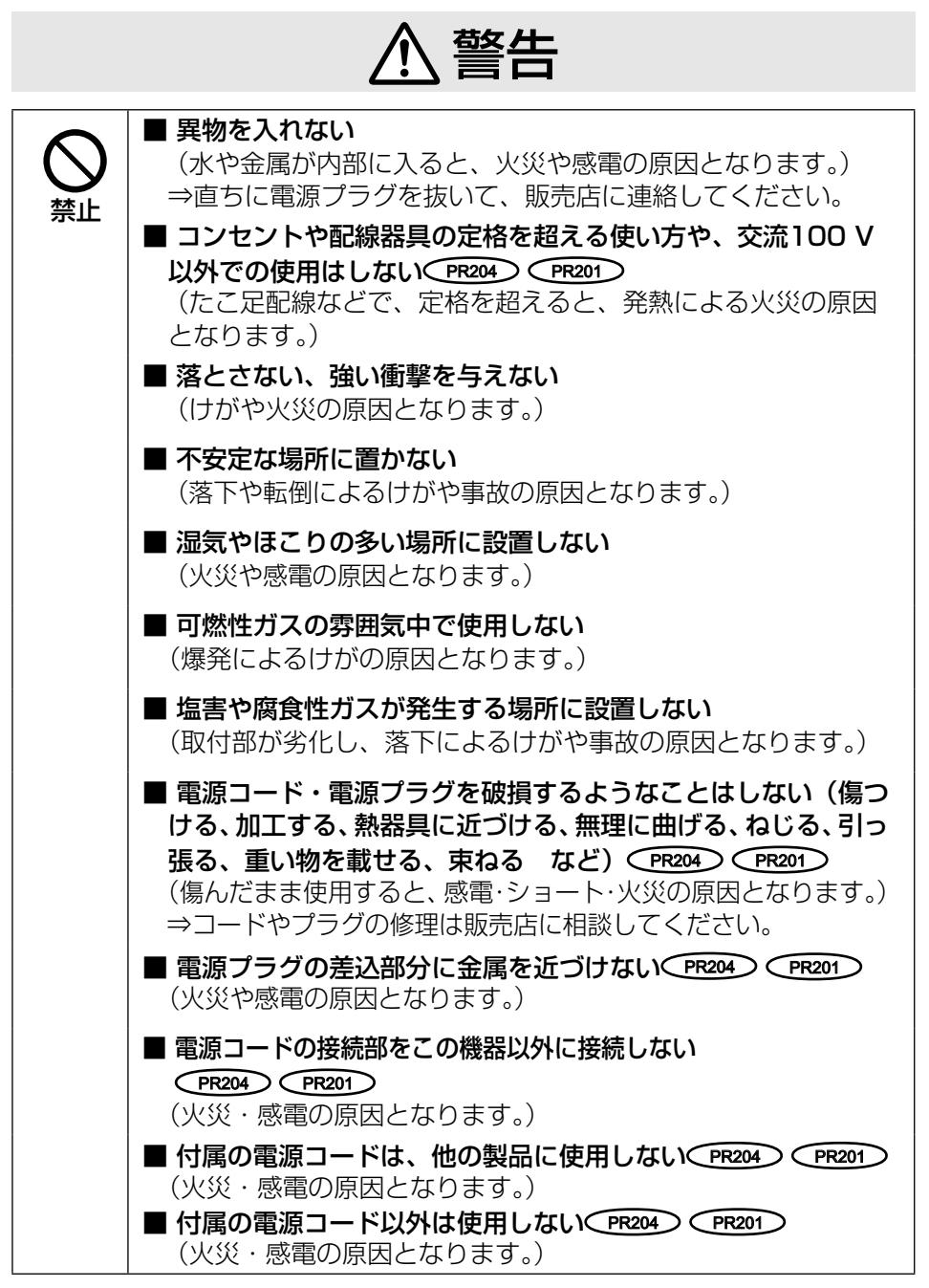

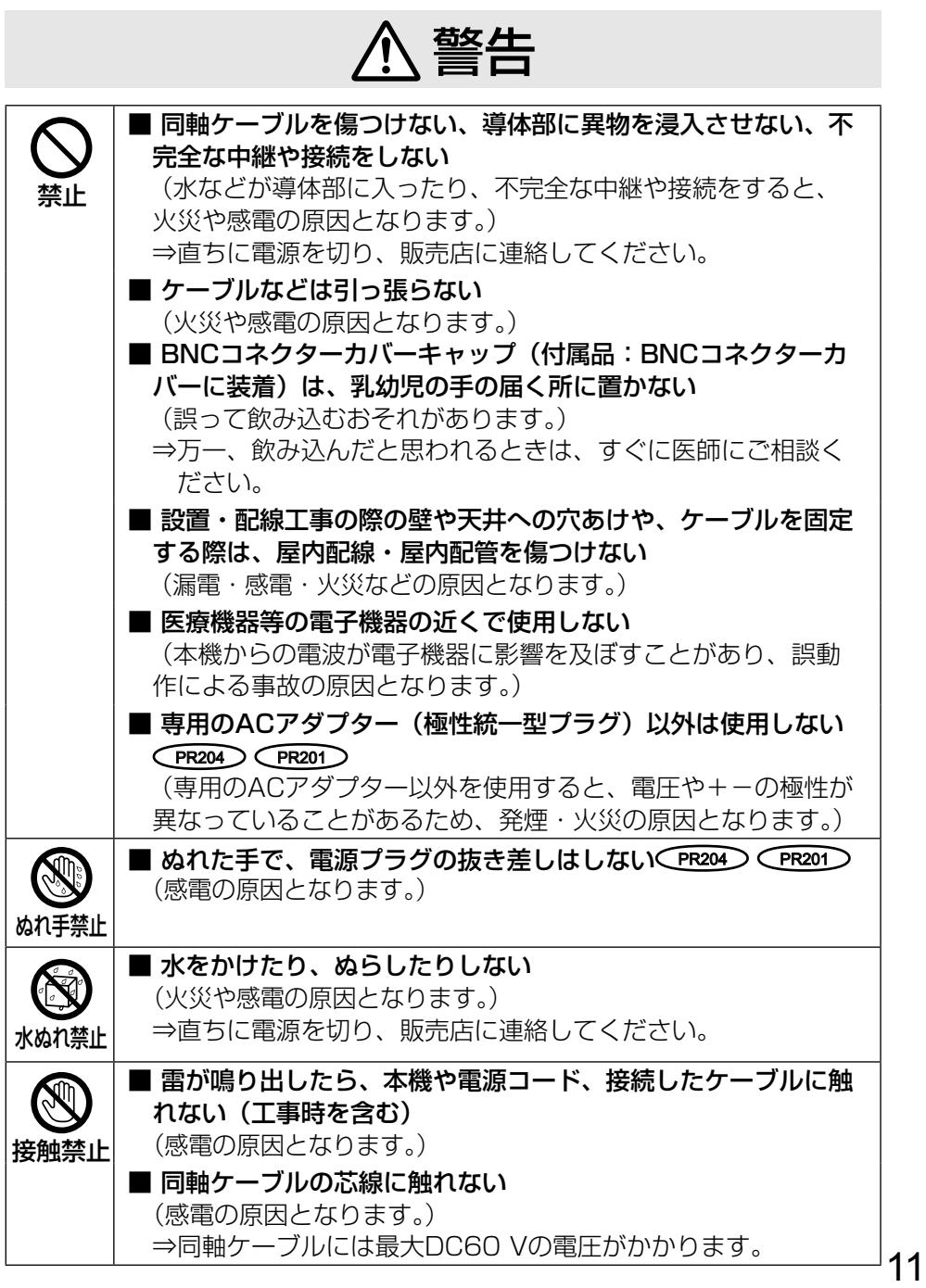

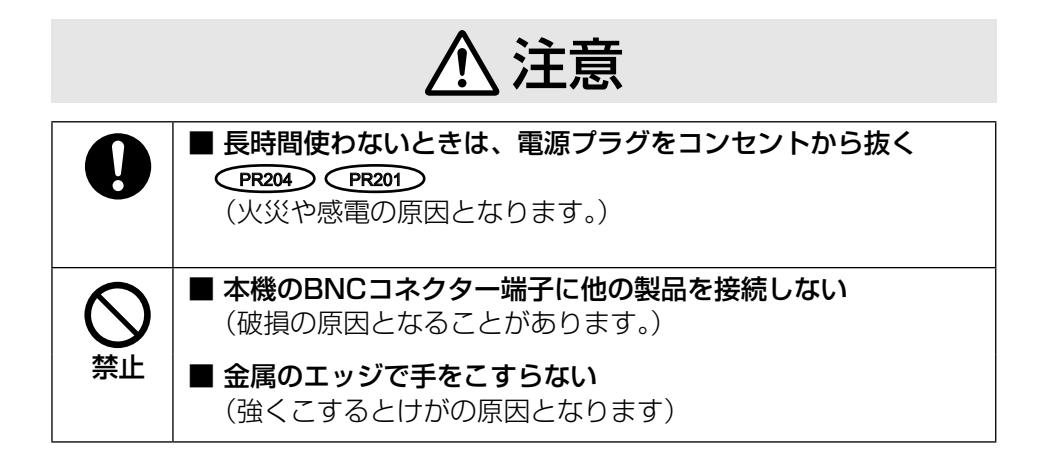

# 使用上のお願い

## $\bigwedge$  警告  $\bigwedge$  注意  $\bigtriangleup_{\mathbb{Z}}^{\mathbb{Z}}$   $\bigtriangleup_{\mathbb{Z}}^{\mathbb{Z}}$   $\bigtriangleup_{\mathbb{Z}}^{\mathbb{Z}}$   $\bigtriangleup_{\mathbb{Z}}^{\mathbb{Z}}$   $\bigtriangleup_{\mathbb{Z}}^{\mathbb{Z}}$   $\bigtriangleup_{\mathbb{Z}}^{\mathbb{Z}}$   $\bigtriangleup_{\mathbb{Z}}^{\mathbb{Z}}$   $\bigtriangleup_{\mathbb{Z}}^{\mathbb{Z}}$   $\bigtriangleup_{\mathbb{Z}}^{\mathbb{Z}}$   $\bigtriangleup_{\mathbb{Z$

### 長時間安定した性能でお使いいただく ために

高温・多湿の場所で長時間使用しない でください。部品の劣化により寿命が 短くなります。

設置場所の放熱を良くしたり、暖房な どの熱が直接当たらないようにしてく ださい。

### 本機は屋内専用です。屋外では使用し ないでください。

### 機器がぬれないように使用してくださ い。

水滴または水沫のかからない状態で ご使用ください。

### 本機に電源スイッチはありません

本機を電源から遮断するときはACア ダプターの電源コードを抜くか、PoE 給電装置をOFFにしてください。設 置条件により容易に電源を切れない ときは、電源を遮断能力のある分電盤 のサーキットブレーカー経由にする か、電源制御ユニットなどに接続して ください。

### 取り扱いはていねいに

落としたり強い衝撃または振動を与 えたりしないでください。故障の原因 となります。

### 電源コードについて

付属のACアダプターは本機専用で す。他の機器には使用しないでくださ い。また、他の機器のACアダプター を本機に使用しないでください。

### お手入れは

電源を切ってから行ってください。け がの原因になります。

ベンジン・シンナーなど有機溶剤をか けたり、使用したりしないでくださ い。ケースが変色したり、成形品が劣 化しクラックが入るおそれがありま す。化学ぞうきんを使用の際は、その 注意書きに従ってください。

### 汚れがひどいときは

水を柔らかい布にしみこませ、固く 絞ってから軽くふいてください。

### 電波障害について

本機は、アマチュア無線、短波放送、 航空無線、海上無線、電波を使用した 天文観測などと同じ高周波信号を利 用しており、これらの無線設備の近 傍で使用した場合、これらの業務妨 害となる可能性があります。

### 本機の識別および定格表示について

本機の識別および電源、その他の表示 は機器の底面をお読みください。

取扱説明書に記載されていない方法や、指定の部品を使用しない方法で施工 されたことにより事故や損害が生じたときには、弊社では責任を負えません。 また、その施工が原因で故障が生じた場合は、製品保証の対象外となります。

### 設置工事は電気設備技術基準に従って実施してください。

本機の設置・接続を始める前に必要な周辺機器やケーブルを確認し、準備してく ださい。接続する前に、本機、カメラなど接続する機器の電源を切ってください。

工事は必ず販売店に依頼してください。火災、感電、 警告 けが、器物損壊の原因となります。

### 電源について

本機に電源スイッチはありません。 電源工事の際は、レシーバー側に接 続するACアダプターまたはPoE給電 装置の電源を入/切できるようにし てください。

### 本機は屋内専用です

屋外での使用はできません。 長時間直射日光の当たるところや冷・ 暖房機の近くには設置しないでくだ さい。変形・変色または故障・誤動 作の原因となります。また、水滴や 水沫のかからない状態で使用してく ださい。

### 医療機器の近くでの設置や使用をし ない

本機からの高周波信号が、医療機器 に影響を及ぼすことがあり、誤動作 による事故の原因となります。

### 以下のような場所での設置および使 用はできません

- 雨や水が直接かかる場所 (軒下なども含む)
- プールなど、薬剤を使用する場所
- ちゅう房などの蒸気や油分の多い 場所
- 溶剤および可燃性雰囲気などの 特殊環境の発生する場所
- 放射線やX線、および強力な電 波や磁気の発生する場所
- 海上や海岸通り、および火山地 帯・温泉地などの腐食性ガスが 発生する場所
- 使用温度範囲 (☞51ページ) を 超える場所
- 車両、船舶や工場ラインなどの振 動が多い場所(本機は車載用で はありません)
- 湿気やほこりの多い場所
- エアコンの吹き出し口近くや外 気の入り込む扉付近など、急激 に温度が変化する場所

### 設置作業の前に (PR204) (PR201)

レシーバー側2~4台を連結した状態 でラックに取り付ける場合は、あら かじめ以下の別売りの部品を調達す る必要があります。

- レシーバー側2台をラックに取り 付ける場合 ラックマウント金具:YBSKG024
- レシーバー側3~4台をラックに取 り付ける場合 ラックマウント用連結金具: BY-HCA10
- ●取り付け可能なラック EIA規格相当品(他社製): EIA19型
- ●ラック取付ねじ YBSNG003、または M5×12 mmねじ

### 設置作業の前に PC200

- カメラ側を天井や壁面に取り付け る場合は、20ページに記載されて いる木ねじを使用してください。 取付場所の材質や構造、総質量を 考慮してご用意ください。
- 20ページに記載している木ねじを 取り付ける場合は、カメラ側の自 重で落ちることのないように、厚 さが25 mm以上ある木材の部分 または梁があるところに取り付け てください。厚さが25 mm以上な い、または梁がない場合は、天井 または壁の裏側に当板を使うなど してください。
- 天井または壁の材質がモルタルや コンクリートの場合は、市販のド リルと天井または壁取り付け専用の アンカー(ねじの呼び径4 mm)を 用意し、以下の手順を参考に穴を あけてください。
	- ① カメラ側を設置する位置に合わ せ、ねじ穴から印を付ける(2か 所)
	- ② 印に合わせ、ドリルで穴をあける ※ モルタルに穴をあける場合 は、古い天井や壁が落ちるこ とがあります。注意して穴を あけてください。
	- ③ アンカーを差し込み、ソフトハ ンマーなどで軽くたたく

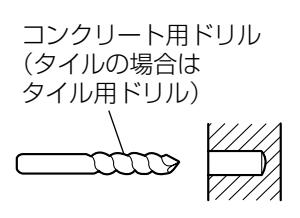

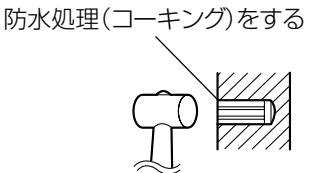

●設置する面および使用するアン カーやねじは、十分な強度を確保 してください。

### ねじの締め付けについて

- ねじは取付場所の材質や構造物に 合わせてしっかりと締め付けてく ださい。
- インパクトドライバーは、使用し ないでください。ねじの破損の原 因となります。
- ねじはまっすぐ締めてください。 締めたあとは、目視にて、がたつ きがなく、しっかりと締められて いることを確認してください。

### 同軸ケーブルについて

- 何も接続されていない状態で同軸 ケーブル(既設または新設)の絶縁 抵抗を必ず測定してください。 絶縁抵抗値:DC500 Vにて 1 MΩ以上
- 同軸ケーブルの長さを確認してく ださい。(☞27ページ)
- 同軸ケーブルは5C-2Vをお勧めし ます。
- 同軸ケーブルを中継すると、性能 が劣化することがあります。
- 同軸ケーブルは指定の規格合格品 を使用してください。

適合プラグ:JIS C 5412 ※規格番号末尾は改定されてい る場合があります。

・市販の同軸ケーブル (BNCプラグ付き)

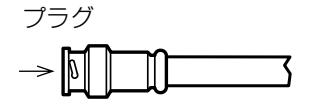

・推奨適合プラグピン形状

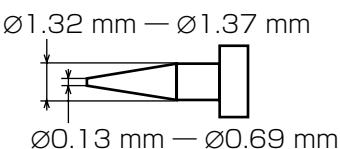

### 重要

● 指定外のプラグを使用した場 合、接触不良や本機のBNCコ ネクター端子を破損する可能 性がありますので、適合した プラグを使用してください。

### 設置・接続について

- カメラ側アダプターを上下に重ね て配置しないでください。通信干 渉の原因となります。同じ場所に 設置する場合は、左右に配置して ください。
- ●本機に同軸ケーブルを接続する際 は、同軸ケーブルに他の機器が接 続されていないことを十分に確認 してください。

 他の機器(弊社製CCTVカメラな ど)が接続されている同軸ケーブ ルに本機を接続すると、他の機器 が故障する原因となります。

- ●本製品に接続した同軸ケーブルに 避雷器など他の機器を接続すると 通信に影響を及ぼすことがありま す。同軸ケーブルには他の機器を 接続しないでください。
- ●カメラを増設や取り外す場合は、 必ずレシーバー側の電源を落とし てから工事を開始し、工事終了後 に電源を入れてください。
- ●lパーバー側がPoF給雷機能付き ハブと接続され、かつACアダプ ターが接続されている場合は、AC アダプターを外しても電源は切断 されません。そのときは必ず Ethernetケーブルも引き抜いて電 源を遮断してください。

### ゴム製品による硫化について

硫黄を含むゴム製品(パッキンやゴ ム足など)を本機の近傍や同じ収納 ボックス内に設置しないでください。 ゴム製品からの硫黄成分により、電 気部品や端子などが硫化腐食し、不 具合を発生するおそれがあります。

### VCCIについて

この装置は、クラスA機器です。この 装置を住宅環境で使用すると電波妨 害を引き起こすことがあります。こ の場合には使用者が適切な対策を講 ずるよう要求されることがあります。 VCCI-A

### 本機を使用しなくなった場合は放置 せず、必ず撤去してください。

# 各部の名前とはたらき

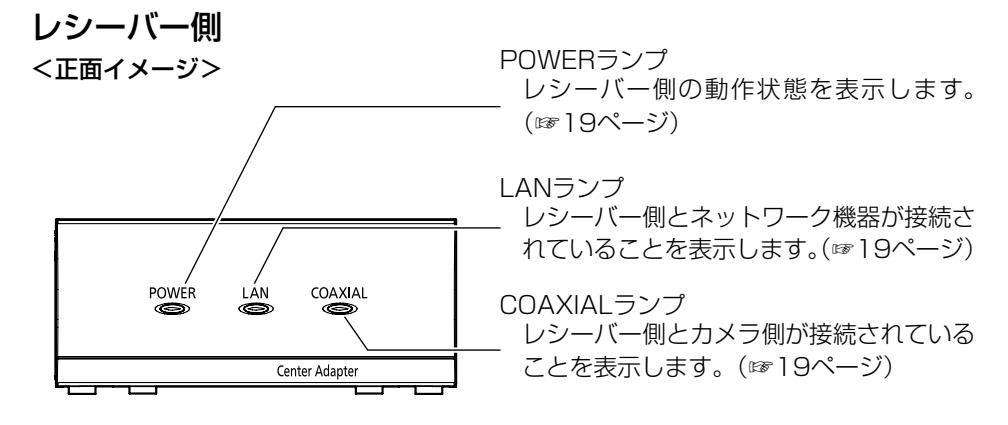

※本書内部の挿絵で、WJ-PR204UXを代表して使用している部分があります。

<背面イメージ> WJ-PR201UX

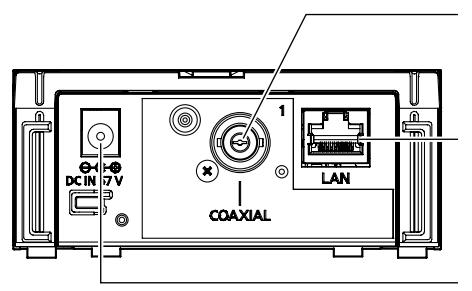

WJ-PR204UX

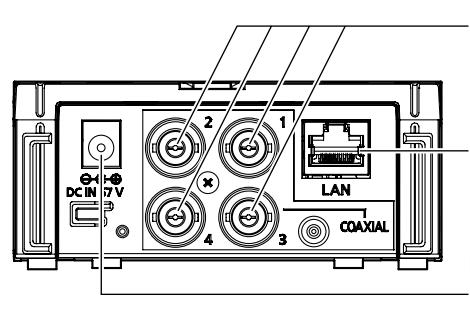

BNCコネクター端子 レシーバー側とカメラ側を同軸ケーブルで 接続します。(☞33ページ)

ネットワーク端子 レシーバー側とネットワーク機器を Ethernetケーブルで接続します。 (☞34ページ)

DCジャック 付属のACアダプターのコネクターを接続 します。(☞35ページ)

BNCコネクター端子 レシーバー側とカメラ側を同軸ケーブルで 接続します。(☞33ページ)

ネットワーク端子 レシーバー側とネットワーク機器を Ethernetケーブルで接続します。 (☞34ページ)

DCジャック 付属のACアダプターのコネクターを接続 します。(☞35ページ)

### カメラ側

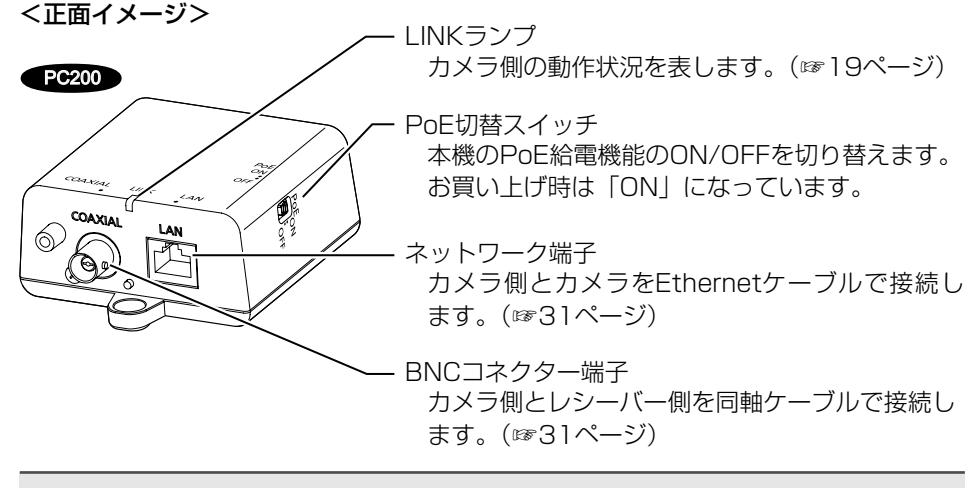

### 重要

- 本機のPoE給電機能を使ってネットワークカメラに電源を供給する場合は 「ON」にしてください。 本機のPoE給電機能を使わずにネットワークカメラに外部電源を供給す る場合は「OFF」にしてください。
- 通信距離が500 mを超える場合は本機のPoE給電機能は使用できませ ん。PoE切替スイッチを「OFF」にしてください。

<背面イメージ>

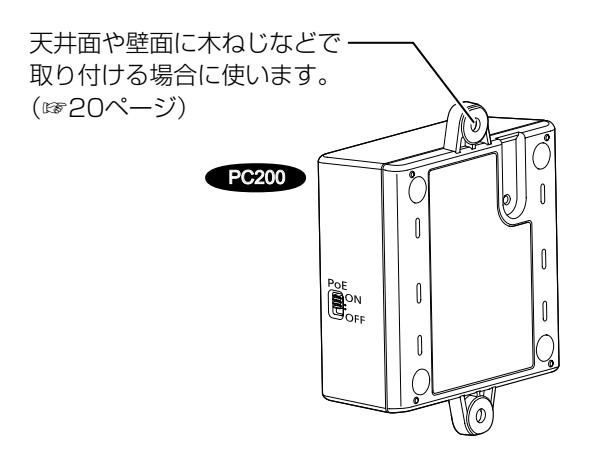

### ●ランプの動作について

-<br>本機の動作状況によりランプの点灯状態は変わります。

### レシーバー側

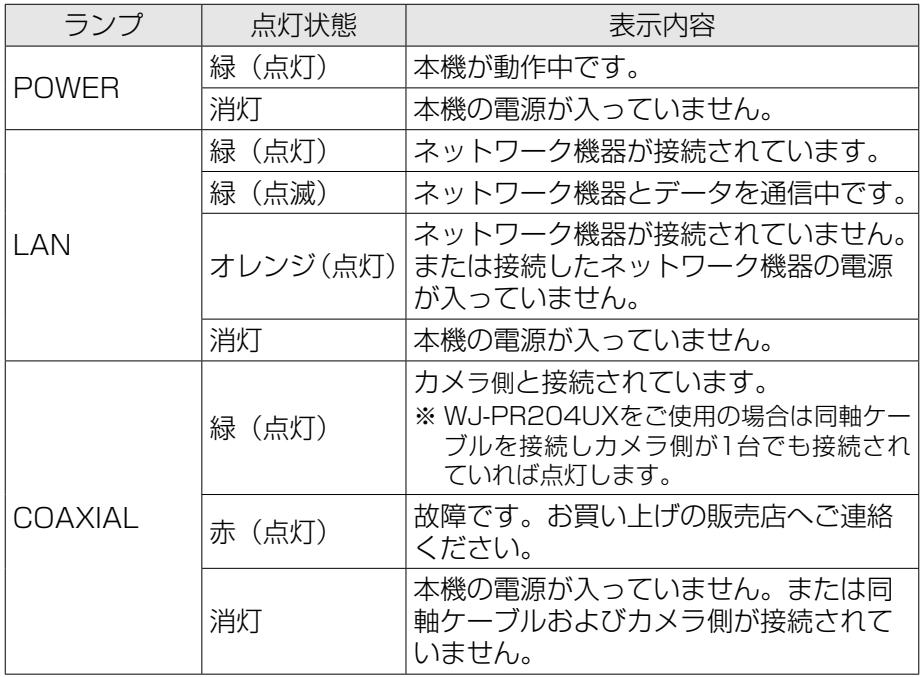

### カメラ側

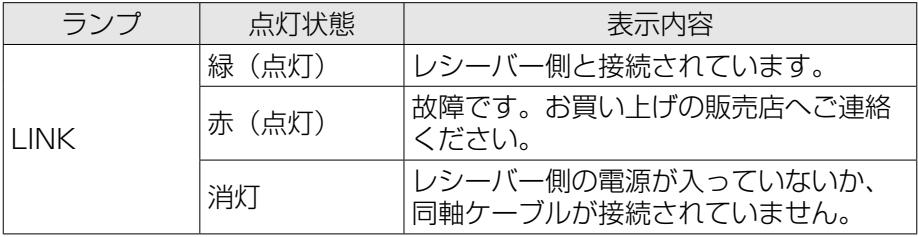

## カメラ側を取り付ける

### 重要

- ●カメラ側の質量(約110g)や、接続されるケーブル類の質量に十 分耐えられる場所に取り付けてください。
- カメラ側は、建築物の基礎部分または十分な強度がある部分に取り付け てください。
- カメラ側を上下に重ねて配置しないでください。通信干渉の原因となり ます。同じ場所に設置した場合は、左右に配置してください。
- ●取り付け場所のねじ最低引抜強度は、1本あたり294 N (30 kgf) 以 上必要です。

木ねじ(呼び径4×20 mm)(付属品)でカメラ側を天井または壁にしっかり と固定する。

● 付属の木ねじは、木質の天井または壁用です。木質の天井または壁以外に取 り付ける場合は、その材質に合ったねじを別途調達して使用してください。

最低引抜強度: 294 N (30 kgf) /1本あたり

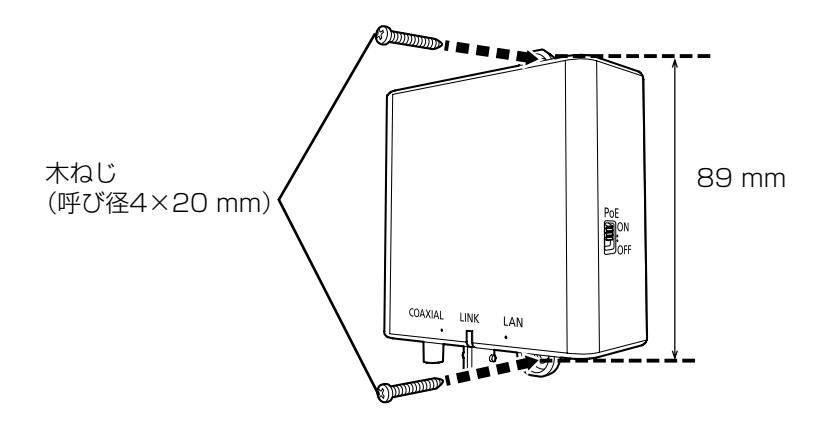

### レシーバー側をラックに取り付ける

ラックマウント金具(別売り)またはラックマウント用連結金具(別売り)を 使用し、レシーバー側 2~4台を連結した状態でラックに取り付けることがで きます。

レシーバー側を取り付けるラックは、以下をご使用ください。

● EIA規格相当品(他社製): EIA19型

重要

● 組立ての際は必ず指定のねじをお使いください。

### メモ

- ラック取付ねじ YBSNG003、またはM5×12 mmねじ (4本) を別 途調達してください。
- 同軸-I ANコンバーターBY-HPF11KTとは接続できません。

### ■ 2 台をラックマウントするとき (増設の予定がない場合)

**]**<br>- 本体連結金具(付属品)と皿ねじM3×6 mm(付属品)4本を使って レシーバー側の底面を連結する。 (推奨締付トルク 0.7±0.3 N・m{7±3 kgf・cm})

皿ねじ(M3×6 mm:付属品)×4 本体連結金具(付属品)

### メモ

●本体連結金具とM3×6 mm皿ねじ3本はそれぞれのセットに同梱され ています。2台のセットを連結する場合、使用しない部品もあります。 余った部品は保管してください。

【次ページへつづく】

### 2 レシーバー側両側面にラックマウント金具(別売り:下記参照)を取り 付ける (推奨締付トルク 0.7±0.3 N・m{7±3 kgf・cm}) ラックマウント金具:品番YBSKG024 取付金具(大)×1 • 取付金具(小) ×1 • 金具取付ねじ (M3×8 mm) ×8、(M3×10 mm) ×8 金具取付ねじ (M3×8 mm:ラックマウント 金具付属品)×2 取付金具(小) 取付金具(大) 金具取付ねじ (M3×8 mm:ラックマウント 金具付属品)×2

メモ

● ラックマウント金具YBSKG024には、16本の金具取付ねじが同梱さ れていますが、本機の側面に取り付ける場合は、そのうちの4本を使用 します。残りの部品は保管してください。

 $3$  レシーバー側をラック (別売り)に取り付ける ● ラック取付ねじ×4 (別途調達) で確実に固定してください。

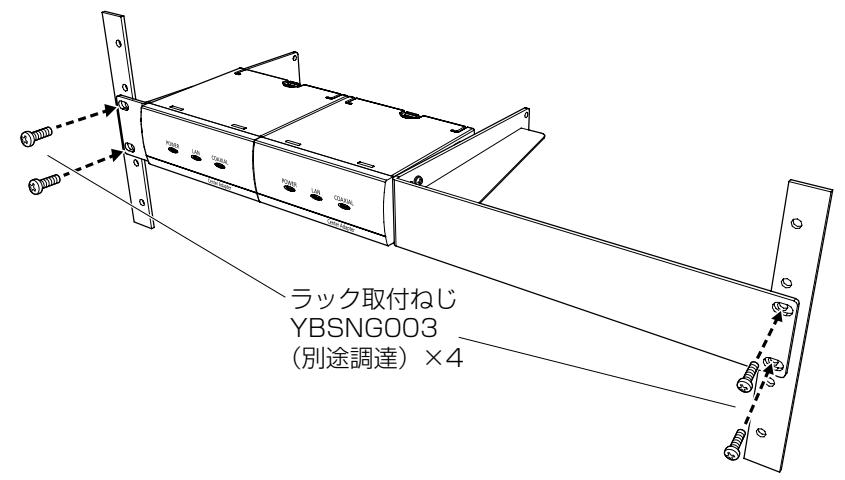

● ラック設置時は、空冷用ファンなどの取り付けをお勧めします。

### 重要

- ラック内の温度は、50 ℃以上にならないようにしてください。
- ●レシーバー側をラックに取り付けるときは、本機の上下に1ユニット 分 (44 mm) 以上の間隔をあけてください。

### ■2台~4台をラックマウントするとき

-<br>1 コンシーバー側底面に、ラックマウント用連結金具(別売り:下記参照) の本体底面連結金具を、金具取付ねじ(M3×6 mm:皿ねじ)を使っ て取り付ける

●推奨締付トルク 0.7±0.3 N·m {7±3 kgf·cm} ラックマウント用連結金具:品番BY-HCA10

- 取付金具×2
- 本体底面連結金具×2
- 金具取付ねじ (M3×6 mm: 皿ねじ) ×32
- 金具取付ねじ (M3×6 mm) ×6

### <レシーバー側 3 台をラックマウントする場合>

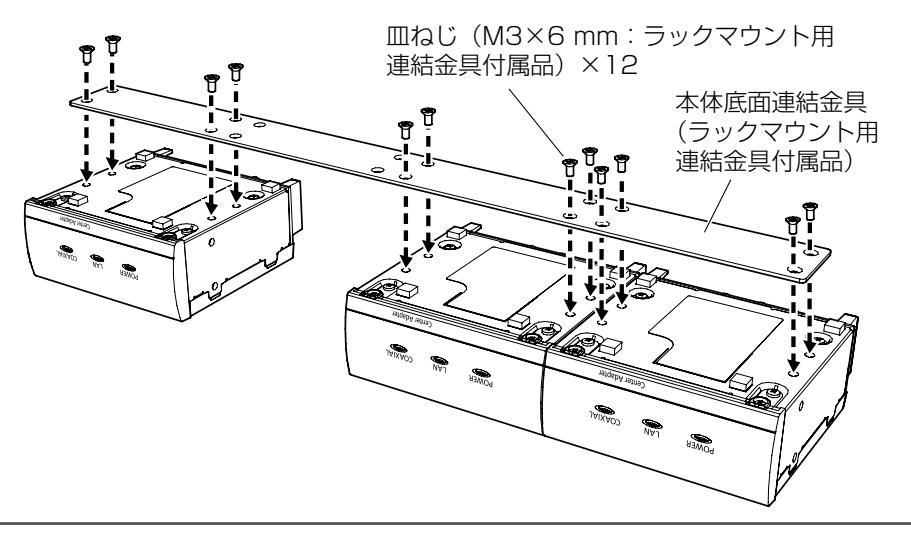

### メモ

- ●レシーバー側は必ず本体底面連結金具の左端と右端に配置してください。
- ラックマウント用連結金具BY-HCA10には、2本の本体底面連結金具 と32本の金具取付ねじ(M3×6 mm:皿ねじ)が同梱されていますが、 本機を3台連結する場合は、本体底面連結金具1本と金具取付ねじ(M3 ×6 mm:皿ねじ)12本を使用します。残りの部品は保管してください。

### <レシーバー側 4 台をラックマウントする場合>

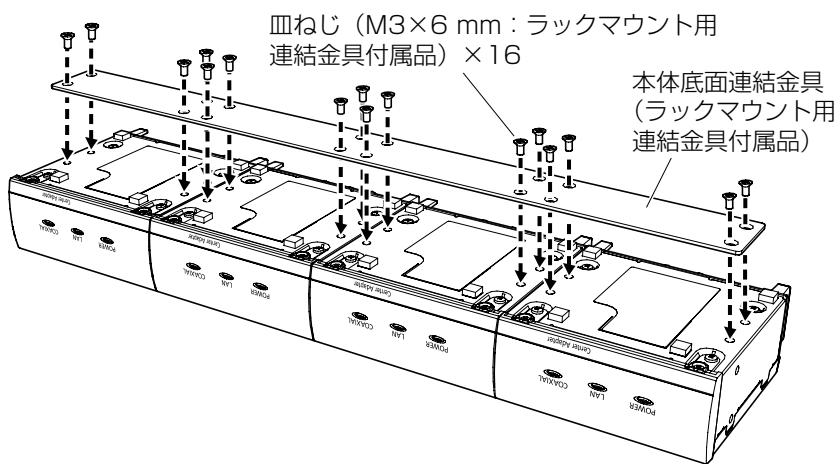

メモ

- ラックマウント用連結金具BY-HCA10には、2本の本体底面連結金具 と32本の金具取付ねじ(M3×6 mm:皿ねじ)が同梱されていますが、 本機を4台連結する場合は、本体底面連結金具1本と金具取付ねじ(M3 ×6 mm:皿ねじ)16本を使用します。残りの部品は保管してください。
- 2 レシーバー側両側面に取付金具を取り付ける (推奨締付トルク 0.7±0.3 N・m{7±3 kgf・cm})

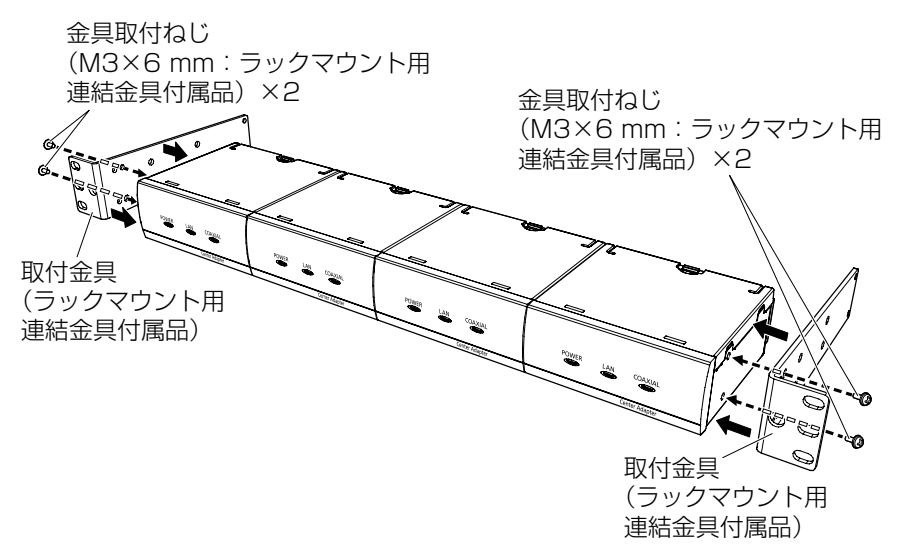

※ 上図はレシーバー側 4 台をラックマウントする場合のイメージです。

メモ ● ラックマウント用連結金具BY-HCA10には、6本の金具取付ねじ (M3 ×6 mm)が同梱されていますが、本機の側面に取り付ける場合は、金 具取付ねじ(M3×6 mm)4本を使用します。残りの部品は保管して ください。

 $3$  レシーバー側をラック (別売り)に取り付ける ● ラック取付ねじ×4 (別途調達) で確実に固定してください。

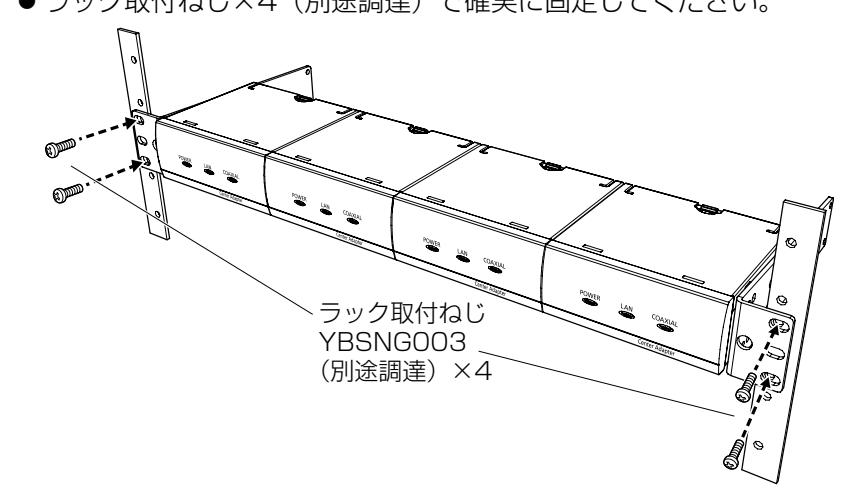

※上図はレシーバー側 4台をラックマウントする場合のイメージです。 ● ラック設置時は空冷用ファンなどの取り付けをお勧めします。

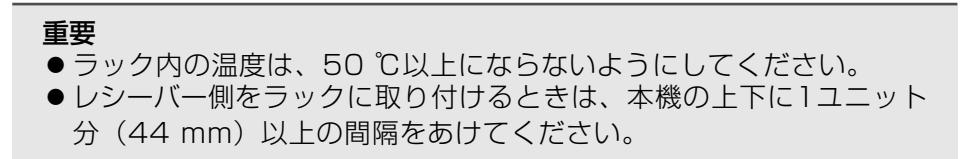

### 同軸-LANコンバーター接続条件

同軸-LANコンバーターには、接続するカメラの電源および、同軸-LANコンバー ターの電源により以下のような接続条件があります。接続条件をご確認のうえ、 カメラと同軸-LANコンバーターの組み合わせをご検討ください。

■レシーバー側 1ch モデルを使用する場合

### 重要

- 同軸ケーブルは、5C-2V でループ抵抗値 4 Q / 100 m 以下です。 細い同軸ケーブルを使用すると、接続可能な同軸ケーブル長が本書で の記載数値より短くなります。(例:3C-2V同軸ケーブルをご使用の 場合は通信距離がおおよそ1/3になります。)
- ◦レシーバー側がPoE給電装置から電力を受ける場合、消費電力6.5 W以 下のPoEカメラをご使用ください。PoE+カメラは接続できません。

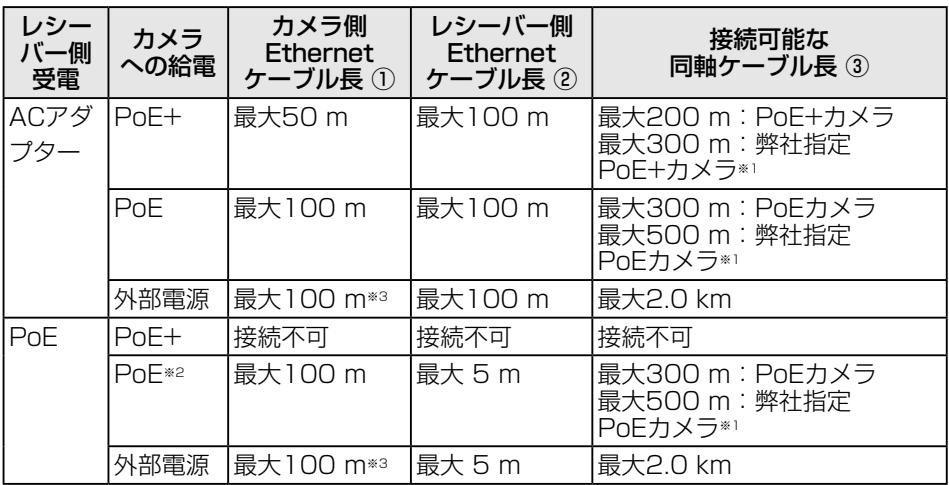

### <レシーバー側 1ch モデルの接続例>

カメラをPoE給電しレシーバー側をACアダプター受電で動作させた場合

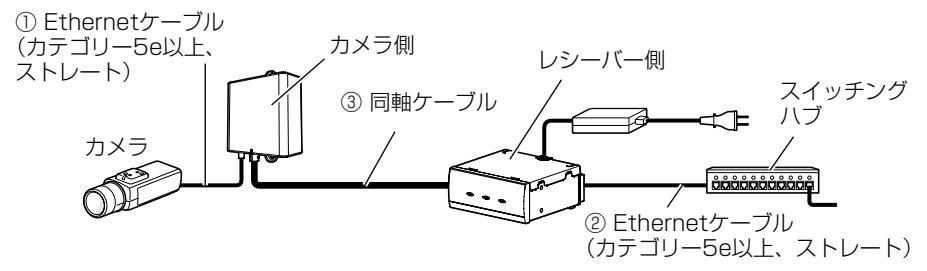

- ※1 弊社指定カメラの情報については、弊社サポートウェブサイト [\(https://i-pro.com/jp/ja/support\\_portal/technical\\_information](https://i-pro.com/jp/ja/support_portal/technical_information)) を参 照してください。
- ※2 消費電力6.5 W 以下のPoEカメラのみ接続可能。
- ※3 PoEカメラやPoE+カメラを外部電源給電で使う場合、PoE切替スイッ チを必ず「OFF」にしてください。 PC200

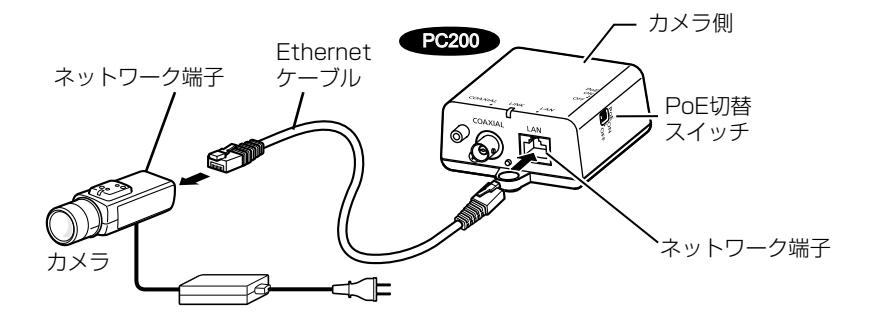

### ■レシーバー側 4ch モデルを使用する場合

### 重要

- ●同軸ケーブルは、5C-2V でループ抵抗値 4 Ω / 100 m 以下です。 細い同軸ケーブルを使用すると、接続可能な同軸ケーブル長が本書での 記載数値より短くなります。(例:3C-2V同軸ケーブルをご使用の場合 は通信距離がおおよそ1/3になります。)
- ◦ レシーバー側4ch モデルにPoE給電機能を使ってカメラを接続する 場合、消費電力の合計が「40 W 以下」になるように選択してくだ さい。
- PoE+タイプのカメラは1台のみ接続可能です。
- レシーバー側4ch がPoE給電装置から電力を受ける場合、カメラ側の PoF切替スイッチを「OFF」にしてください。 ● PC200 →

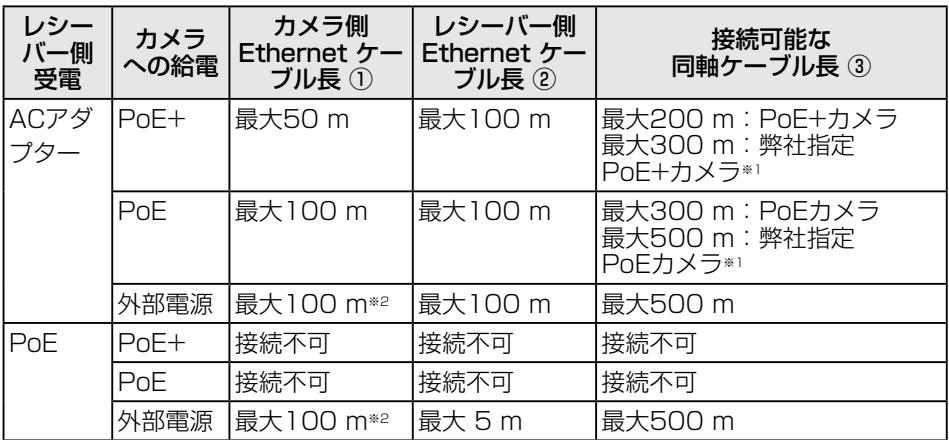

- ※1 弊社指定カメラの情報については、弊社サポートウェブサイト ([https://i-pro.com/jp/ja/support\\_portal/technical\\_information\)](https://i-pro.com/jp/ja/support_portal/technical_information) を参照してください。
- ※2 PoEカメラやPoE+カメラを外部電源給電で使う場合、PoE切替スイッ チを必ず「OFF」にしてください。 PC200

### <レシーバー側 4ch モデルの接続例>

カメラをPoE給電しレシーバー側をACアダプター受電で動作させた場合の接 続例です。

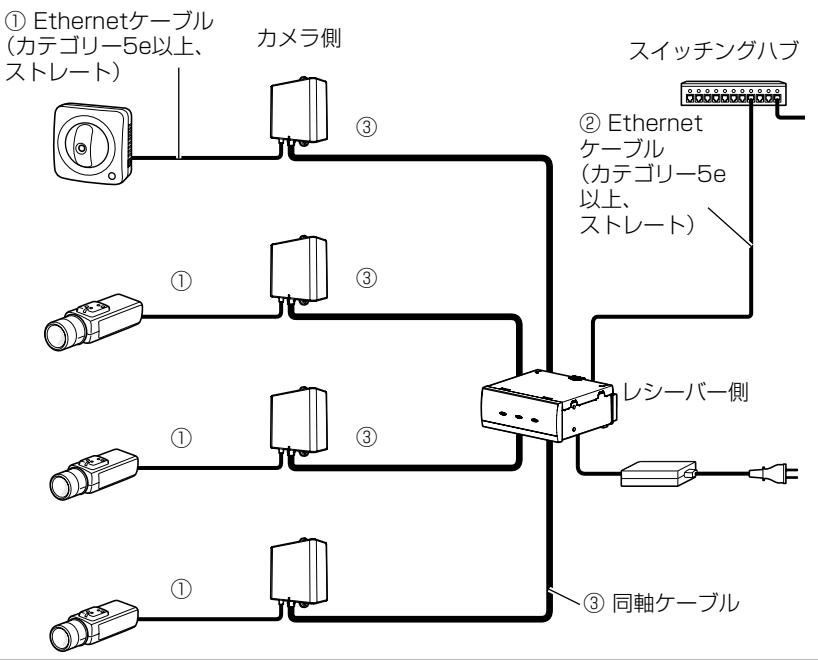

### 重要

- ●同軸-LANコンバーターBY-HPE11KT と接続することはできません。
- Fthernetケーブルはカテゴリー5e以上をご使用ください。
- Ethernetケーブルは4対 (8ピンすべて)を使用してください。
- カメラ側はカメラと直接Ethernetケーブルで接続してください。カメ ラ側~カメラ間にハブなどを接続したり、複数のEthernetケーブルを つないで接続しないでください。
- Fthernetケーブルを再接続するときは、2秒以上の間隔をあけてくだ さい。素早く抜き差しすると、PoE電源供給装置から電源が供給されな い場合があります。
- EthernetクロスケーブルはPoE給雷ができないことがあります。

### 接続する

接続する前に本機や接続する機器の電源を切ってください。また、必要な周辺 機器やケーブルを確認し、準備してください。 Ethernetケーブルと同軸ケーブルは別途調達してください。

### 重要

- ACアダプター使用時は、最後にACアダプターの電源プラグを電源コ ンセントに差し込んでください。
- PoE給電装置使用時は、最後にレシーバー側のネットワーク端子に PoE給電装置をEthernetケーブルで接続してください。

### ■カメラ側を接続する

1 カメラ側のネットワーク端子とカメラのネットワーク端子をEthernet ケーブル(カテゴリー5e以上)で接続する

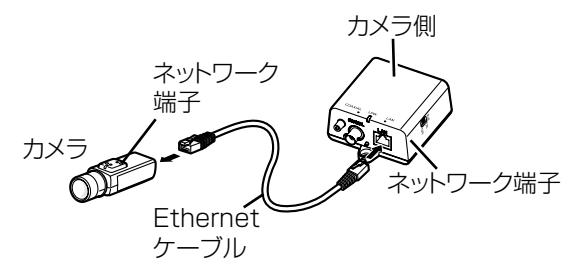

- ※ PoE カメラや PoE+ カメラを外部電源で使う場合は 28 ページを参照して ください。
- 2 先に同軸ケーブルをBNCコネクターカバー(付属品)に通し、カメラ 側のBNCコネクター端子に同軸ケーブルを接続する

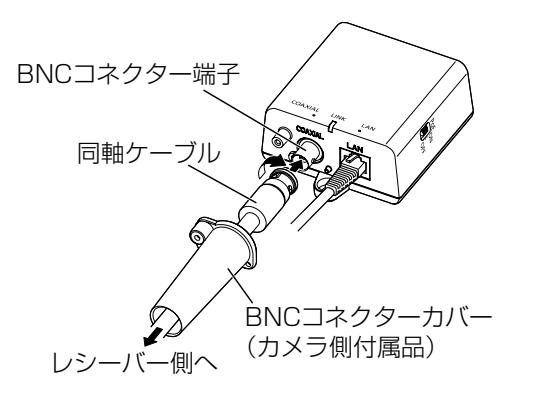

【次ページへつづく】

### 重要

- ●本機に同軸ケーブルを接続する際は、同軸ケーブルに他の機器が接続 されていないことを十分に確認してください。他の機器(弊社製 CCTVカメラなど)が接続されている同軸ケーブルに本機を接続する と、他の機器が故障する原因となります。
- 既設の同軸ケーブルの場合は、接続前に同軸ケーブルから他の機器を 取り外してください。
- 接続前に同軸ケーブル(既設または新設)の絶縁抵抗を必ず測定して ください。

 絶縁抵抗値:DC500 Vにて1 MΩ以上

- 本機のPoE給電機能を使用する場合は、同軸ケーブルの長さを確認し てください。(☞27ページ)
- $\mathbf S$  BNCコネクターカバーをねじ(カメラ側付属品)でカメラ側に固定す る(推奨締付トルク 0.6±0.2 N・m{6±2 kgf・cm})

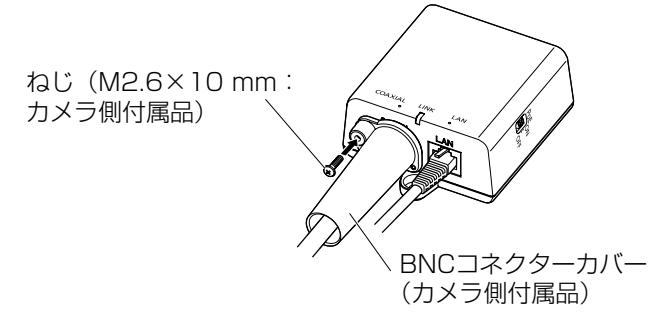

### ■レシーバー側を接続する

- 4 先に同軸ケーブルをBNCコネクターカバー(付属品)に通し、レシーバー 側のBNCコネクター端子に同軸ケーブルを接続する
	- 4chモデルで2本以上の同軸ケーブルをレシーバー側に接続する場 合は、BNCコネクターカバーキャップを外して同軸ケーブルを通し てください。
	- ●同軸ケーブルをBNCコネクターカバーに右上図のように差し入れ、 レシーバー側のBNCコネクター端子に接続するときは、BNCコネク ターカバー内で同軸ケーブルがクロスしないようにまっすぐ接続し てください。

### メモ

- ●BNCコネクターカバー(付属品)のBNCコネクターカバーキャップは、 ch2、ch3、ch4の位置に取り付けた状態で工場出荷されています。
- BNCコネクターカバーキャップは一旦キャップを左に回して取り外し てください。
- ●取り外した、BNCコネクターカバーキャップは保管してください。

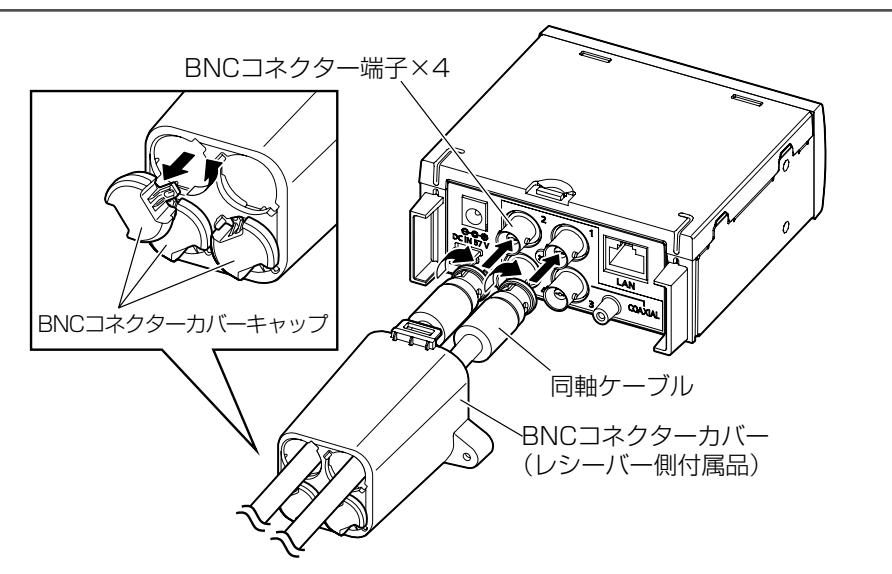

以後の挿絵は 4ch モデルへ 2ch 接続する場合を例として説明します。1ch モ デルの場合も手順は同じです。

5 BNCコネクターカバー(付属品)をねじ(M2.6×10 mm:付属品) でレシーバー側に固定する (推奨締付トルク 0.6±0.2 N・m{6±2 kgf・cm})

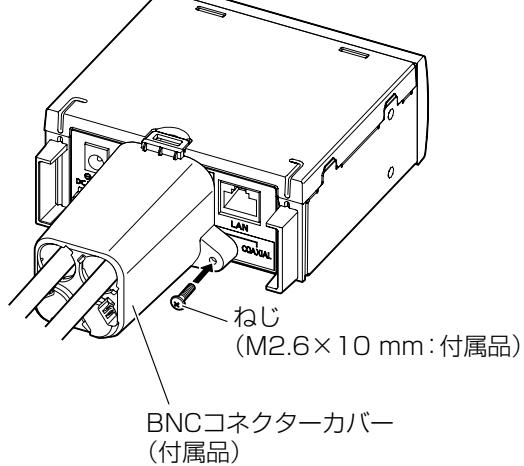

6 レシーバー側のネットワーク端子と、スイッチングハブなどのネット ワーク機器もしくはPoE給電装置をEthernetケーブル(カテゴリー5e 以上)で接続する

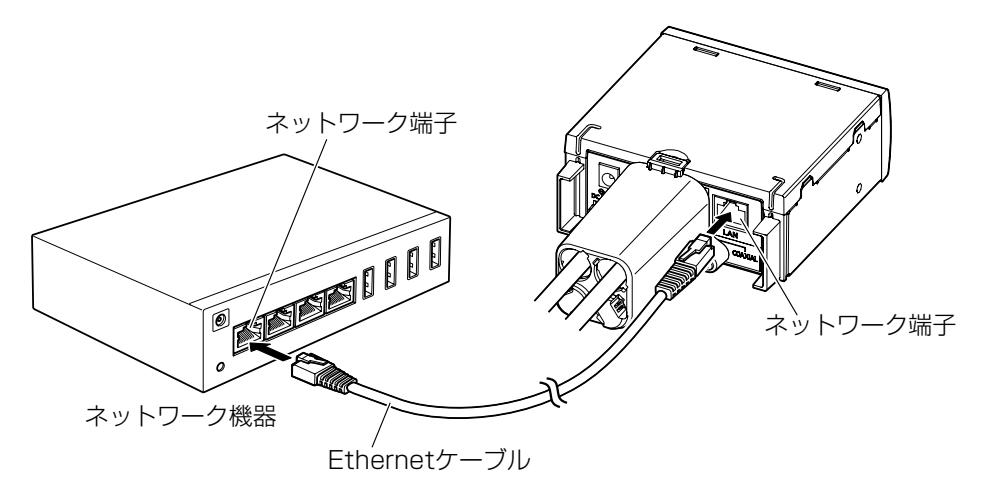

7 レシーバー側背面のDCジャックに、付属のACアダプター出力コネク ターを接続し、ACアダプターの電源プラグを電源コンセントに差し込 む(同梱ACアダプター使用時)

> ACアダプター 出力コネクター 線処理用フック

ACアダプター(付属品)

- ※ ACアダプター出力コネクターからのケーブルは、レシーバー側背面 の線処理用フックを使って固定してください。
- ※ レシーバー側本体の上にACアダプターを置かないでください。
- ※レシーバー側は、電源コンセントに近い場所に設置してください。 また、電源プラグの抜き差しの妨げにならないよう、電源コンセン トの近くには物を置かないでください。
- 8 カメラやネットワーク機器の電源を入れ、カメラ側、レシーバー側のラ ンプを確認する

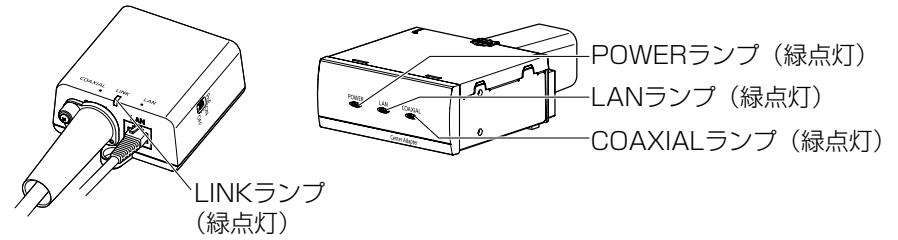

※ 正常に点灯しない場合、「故障かな!?」 (☞46ページ) をご確認ください。

9 本機を通して、カメラの撮影画面をPC画面上で確認する

●システムに接続されたPC画面上でウェブブラウザーを開き、アド レス部分にカメラのIPアドレスを入力し、Enterキーを押すと、接 続されたカメラのライブ画が表示されます。

<カメラの工場出荷アドレスが「192.168.0.101 の場合 > 入力するアドレス・・・http://192.168.0.10/

PCの設定については、カメラの取扱説明書を参照してください。

# 設定画面を使う

本機のネットワーク端子に接続された PC のウェブブラウザーで設定画面を表示 させます。

設定画面では、本機のファームウェアのバージョンアップ、状態の確認、IP ア ドレスの変更などができます。

### 重要

● すでに設置・接続済みの設定画面を表示させる場合は、カメラ側または レシーバー側のEthernetケーブルを一時的にシステムから外し、設定 用PCに直接、接続してください。 (☞38ページ)

●本機の設定画面を表示するにはPCのIPアドレスを一時的に変更する必 要があります。 PCのIPアドレスを設定して使用している場合には、IPアドレスを変更 する前に元のIPアドレスをメモすることをお勧めします。

- ●設定画面での操作終了後は、PCのIPアドレスを元のIPアドレスに戻し てください。
- ●本機のバージョンアップをする場合は、PCのIPアドレスを変更する前 に、最新のファームウェアをPCにダウンロードしておいてください。 ファームウェアは、弊社サポートウェブサイト (<https://japancs.i-pro.com/space/DLJP>)からダウンロードでき ます。

### 本機の設定画面を表示する

### ■ PC の IP アドレスを一時的に変更する

本機の設定画面を表示するにはPCのIPアドレスを一時的に変更します。 PCのIPアドレスの変更方法は、OSにより異なります。 以下にWindows 7でPCのIPアドレスを変更する場合について説明します。 Windows 7では、「Administrator」または同等の権限を持つユーザー名でロ グオンしてください。(ユーザー権限についての詳細はOSの取扱説明書をお読 みください)

- 1 「スタート」メニューで「コントロールパネル」ー「ネットワークの 状態とタスクの表示」を選択する
- 2 「アクティブなネットワークの表示」ー「ローカル エリア接続」を クリックする

## 3 「ローカル エリア接続の状態」で「プロパティ」ボタンをクリックする 4 「インターネット プロトコル バージョン4(TCP/IPv4)」を選択し、 「プロパティ」ボタンをクリックする

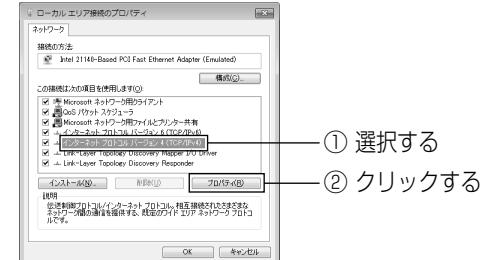

5 「次のIPアドレスを使う」を選択して、IPアドレスとサブネットマスク を入力後、「OK」ボタンをクリックする

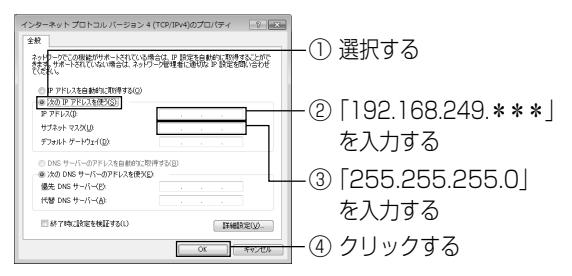

- ※すでにIPアドレスが設定されており、これを変更する場合は、IPアドレスや その他の情報をメモし、本機との接続・設定終了後、PCの設定を元に戻し てください。
- $6$  「閉じる」ボタンをクリックして「ローカル エリア接続のプロパティ」 画面を閉じる

### 重要

- [192.168.249. \* \* \* |の \* \* \* には1~254の範囲で「249(レシー バー側のアドレス)」以外の任意の数字を入れてください。
- Windows 7の表示方法で「大きいアイコン」または「小さいアイコン」 を選択している場合は、IPアドレスの設定手順が異なります。設定につ いてはWindowsのヘルプを参照してください。

### ■ 設定画面を表示する

PCのIPアドレスを一時的に変更したあと、設定画面を表示させたいカメラ側 またはレシーバー側とPCを直接、接続してください。なお、カメラ側は、レシー バー側と同軸ケーブルで接続され、レシーバー側の電源が入っている状態で PCと接続してください。

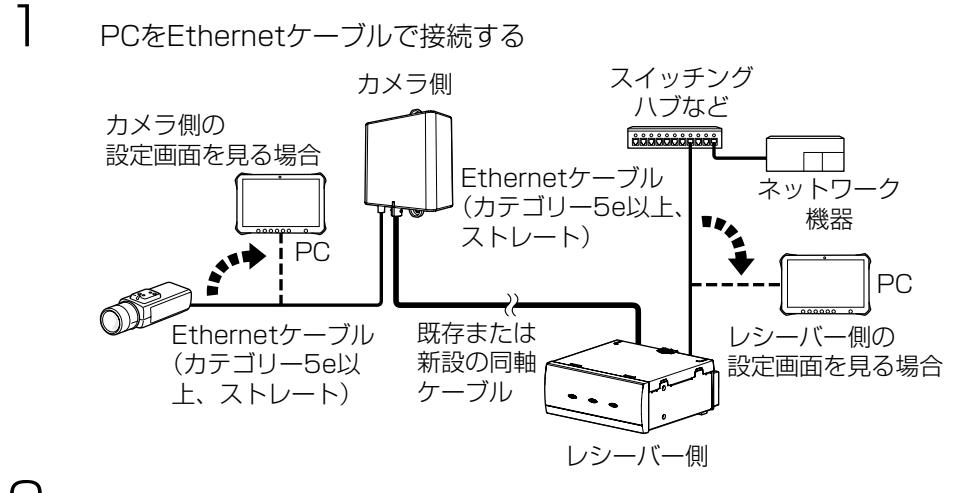

2 PCでウェブブラウザーを起動する

## 3 アドレス入力欄に「http://192.168.249.249/」を入力する

- 4 認証画面でユーザー名(User name)、パスワード(Password)を入力 して「OK」ボタンをクリックする
	- ●機種ごとのユーザー名 (User name)、パスワード (Password) は表をご参照ください。
	- 画面はWindows 7の画面です。

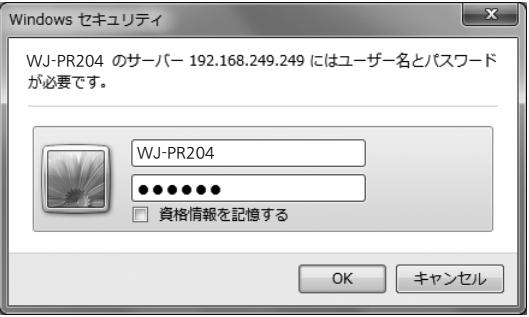

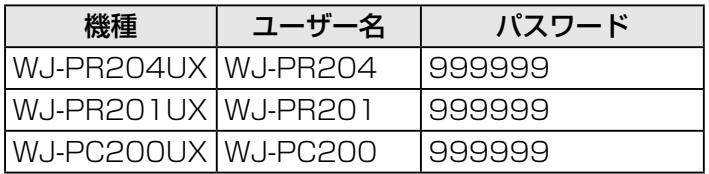

5 設定画面を表示する < レシーバー側の設定画面 >

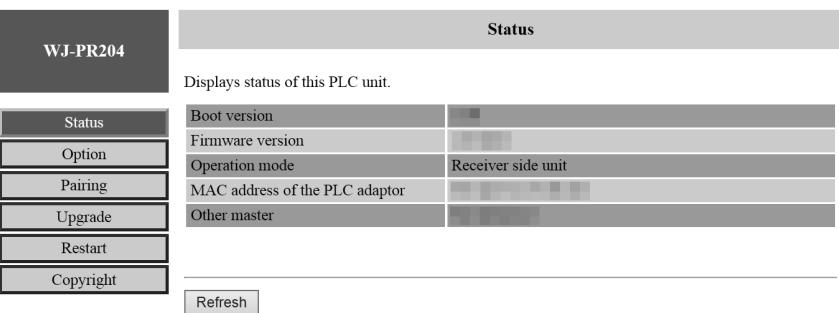

### < カメラ側の設定画面 >

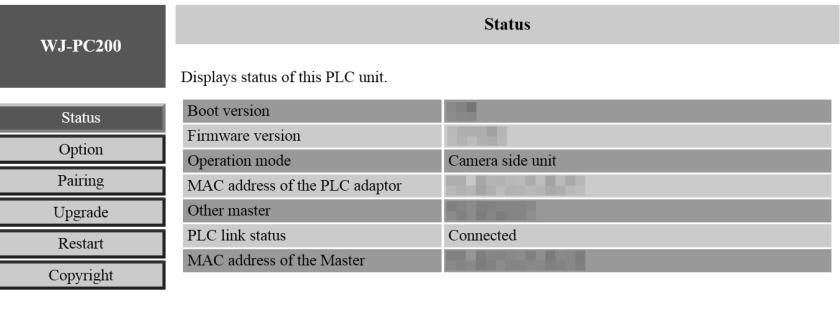

Refresh

※ファームウェア V1.031fM の画面で説明します。

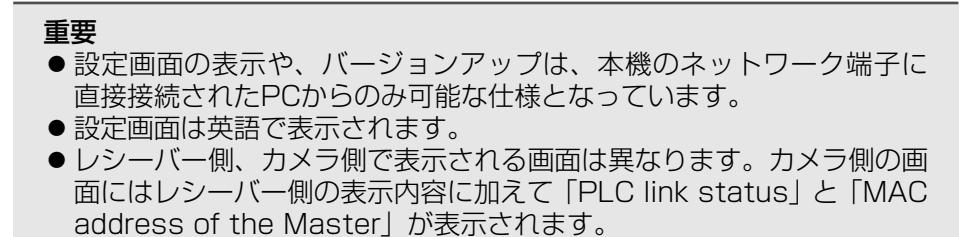

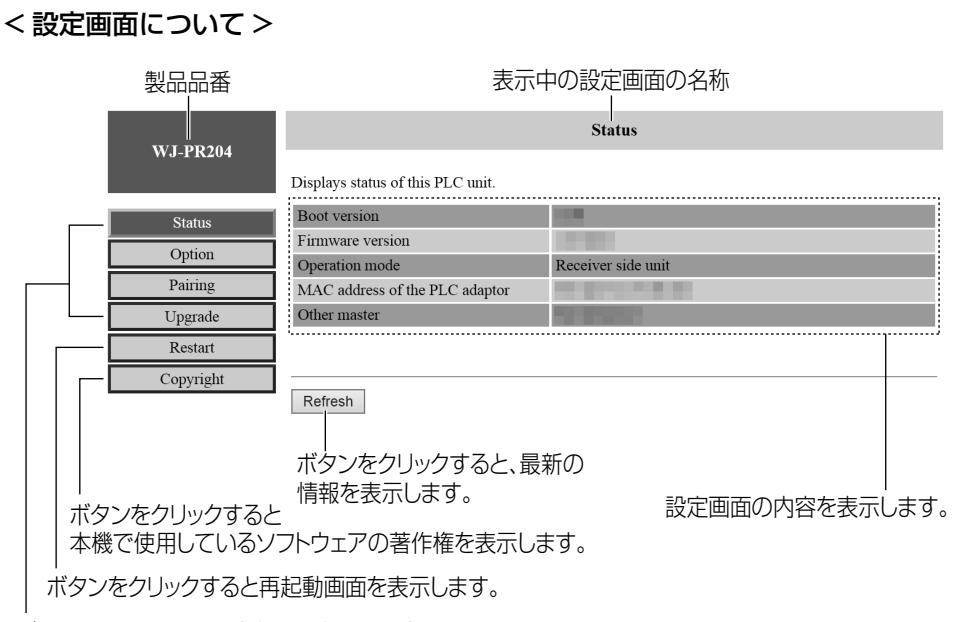

ボタンをクリックすると該当の設定画面を表示します。

※「Pairing」ボタンについては弊社サポートウェブサイト ([https://i-pro.com/jp/ja/support\\_portal/technical\\_information](https://i-pro.com/jp/ja/support_portal/technical_information)) を参照してください。

### 重要

●続けて別の同軸-LANコンバーターをPCに接続して設定画面を表示す る場合、前の同軸-LANコンバーターの情報 (arpテーブル)が残って いるために、設定画面が開かないことがあります。 その場合は、PCを再起動する、または前の同軸-LANコンバーターの arpテーブルを削除してください。 arpテーブルの削除方法は、お使いのOSの取扱説明書またはヘルプを お読みください。 例)Windows 7の場合の一例 1.[スタート]→[すべてのプログラム]→[アクセサリ]→ 「コマンドプロンプトを選択する 2. 表示されたコマンドプロンプト画面上でキーボードから、 半角文字で以下のコマンドを入力する  $arp<sub>-d</sub>$ 3. [Fnter] キーを押す

### 設定画面で操作する

### ■ 状態を確認する

ファームウェアのバージョン、MACアドレス、他の同軸-LANコンバーターと の接続状態などを確認できます。

### < ステータスを確認する >

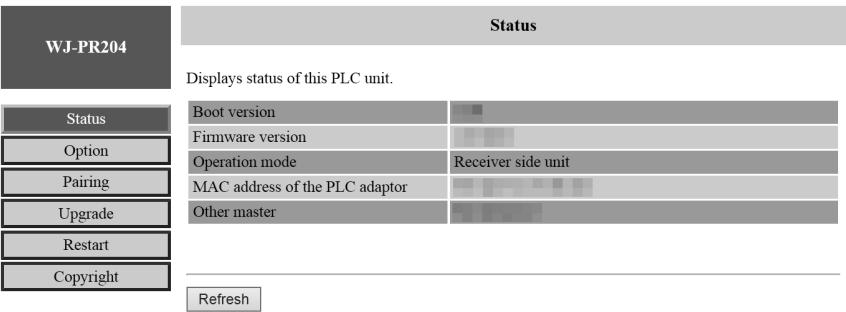

※ 上の画面はレシーバー側の設定画面です。

重要

● レシーバー側、カメラ側で表示される画面は異なります。本ページは、 レシーバー側の画面です。カメラ側の画面には、レシーバー側の表示内 容に加えて「PLC link status」と「MAC address of the Master」 が表示されます。

### **]**<br>1 設定画面で「Status」をクリックする ● ステータス画面を表示します。

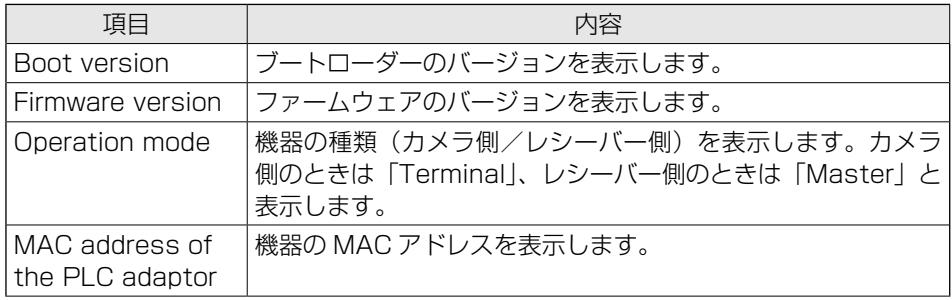

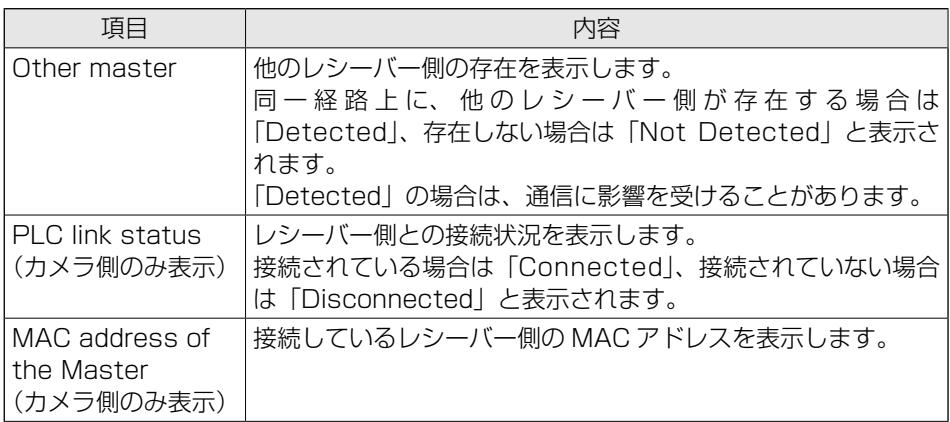

### ■ バージョンアップする

最新のファームウェアで機器のバージョンアップができます。

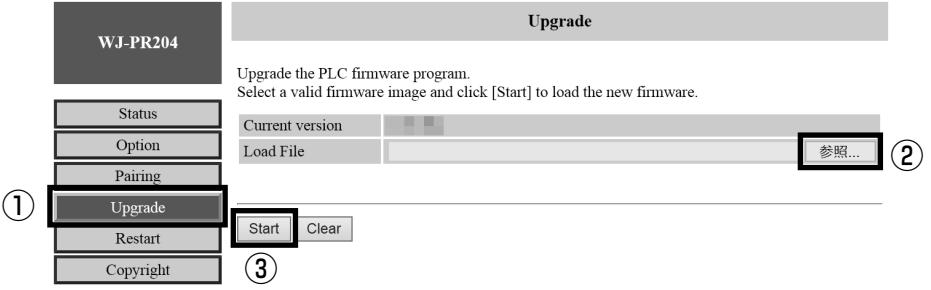

**]** 設定画面で「Upgrade」をクリックする

2 「参照」ボタンをクリックして、ダウンロードしたファームウェア (☞44ページ 重要文)を選択する

- $3$  [Start] ボタンをクリックする ● 確認画面を表示します。
- $4$  [OKI ボタンをクリックする ● バージョンアップを開始します。
	- バージョンアップが完了すると、自動的に再起動します。再起動後は、 バージョンアップしたファームウェアで動作します。

### 重要

- バージョンアップをする場合は、PCのIPアドレスを変更する前に、最 新のファームウェアをPCにダウンロードしておいてください。ファー ムウェアは、弊社サポートウェブサイト [\(https://japancs.i-pro.com/space/DLJP](https://japancs.i-pro.com/space/DLJP))からダウンロードでき ます。
- カメラ側と、レシーバー側の両方を最新にしてください。
- バージョンアップが完了するまで、レシーバー側の電源を切らないでく ださい。
- バージョンアップ後、< ステータスを確認する>に従って、ファームウェ アのバージョンを必ず確認してください。(☞42ページ)

### ■ 情報を変更する

設定画面に接続するためのIPアドレスを変更できます。

※ カメラ側とレシーバー側は購入時の状態で通信が可能です。複数のレシー バー側を同一ネットワークに接続する場合も、購入時の状態で通信が可能 です。

### < IP アドレスを変更する >

設定画面の接続IPアドレス、サブネットマスクを表示/変更します。 他のネットワーク機器とIPアドレスが競合する場合や、本機のIPアドレスをお使 いのネットワークアドレスにあわせて使いたいときなどに、IPアドレスを変更し てください。カメラ側に接続する機器と異なるIPアドレスに変更してください。

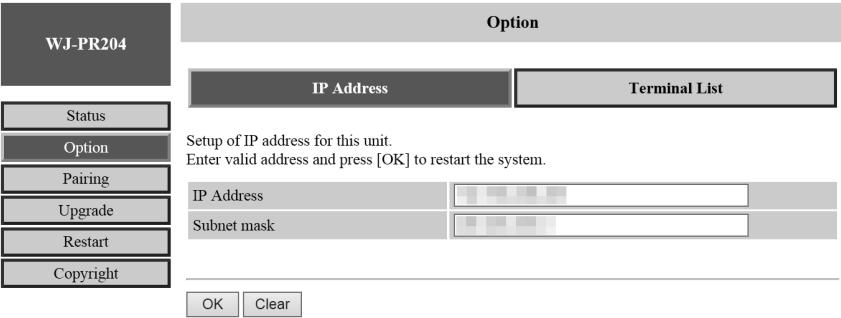

**]**<br>- 設定画面で「Option」をクリックする

2 IPアドレス(IP Address)を入力して「OK」ボタンをクリックする ● 確認画面を表示します。

### $3$  [OK] ボタンをクリックする ● 変更が完了すると再起動画面を表示します。

4 「Restart」ボタンをクリックし、Restart画面にある「Reset」ボタ ンをクリックする

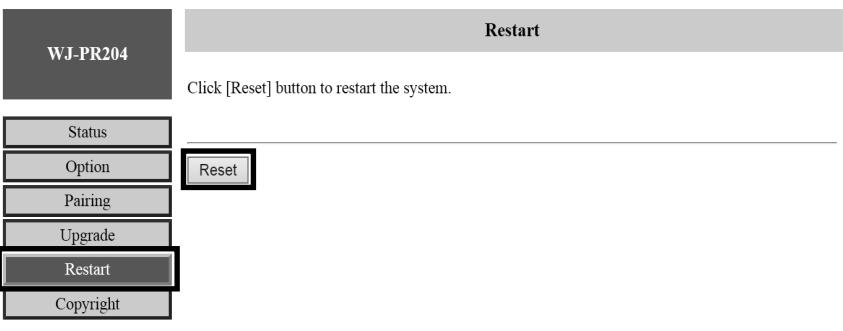

● 再起動後、設定画面には変更したIPアドレスで接続してください。

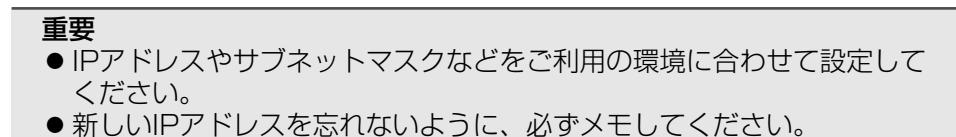

- 
- ※ 「Terminal List」ボタンは正常に動作しません。

# 故障かな!?

修理を依頼される前に、この表で症状を確かめてください。 これらの処置をしても高いことではない。 の販売店にご相談ください。

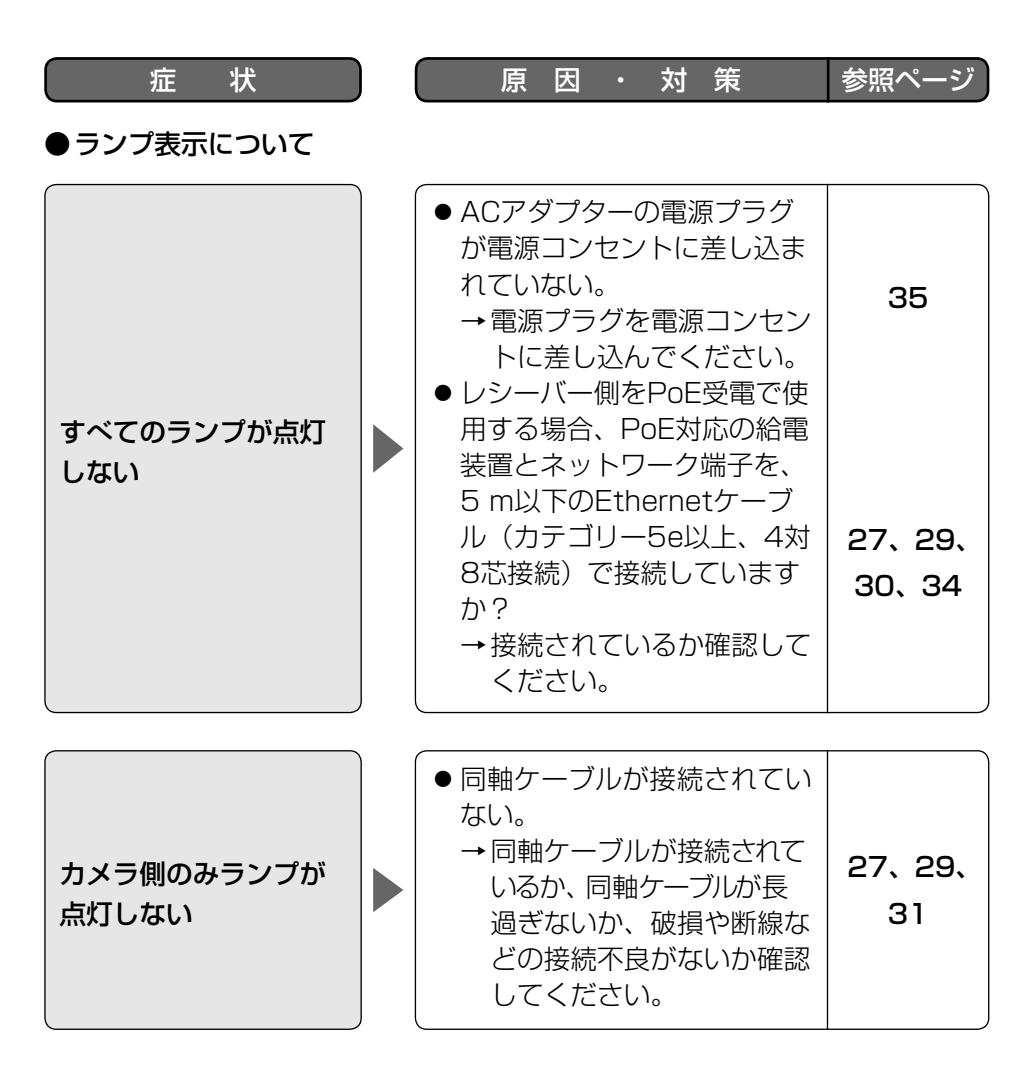

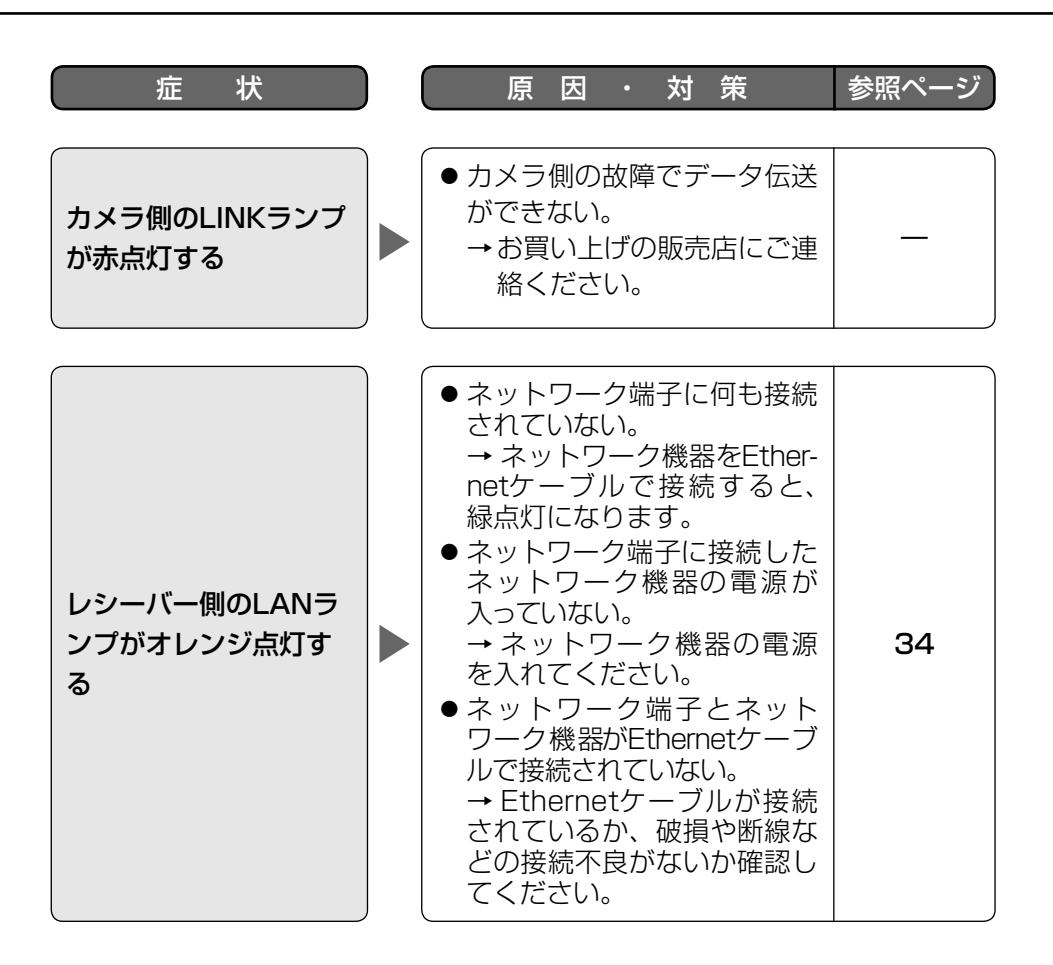

故障かな!? (つづき)

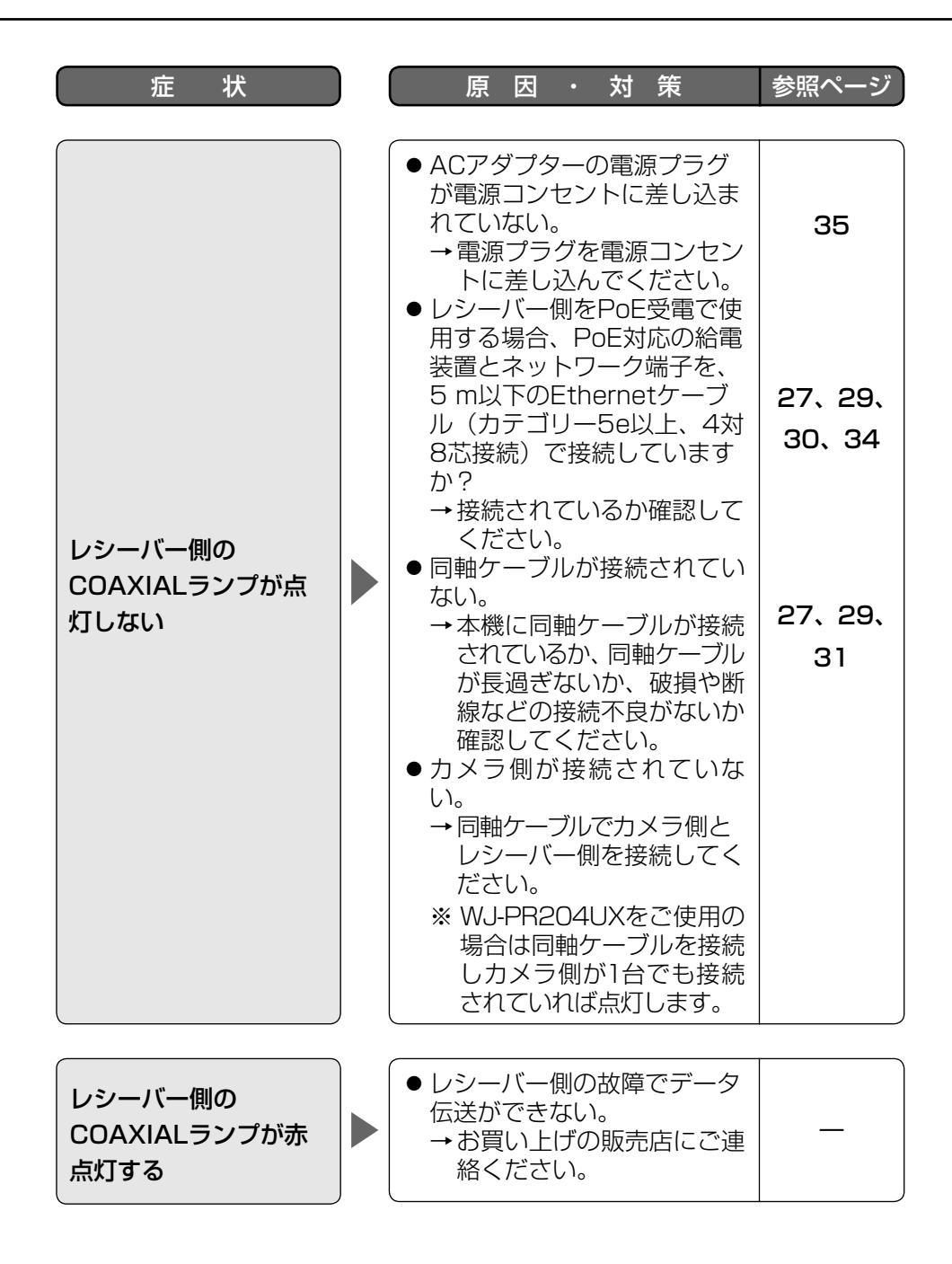

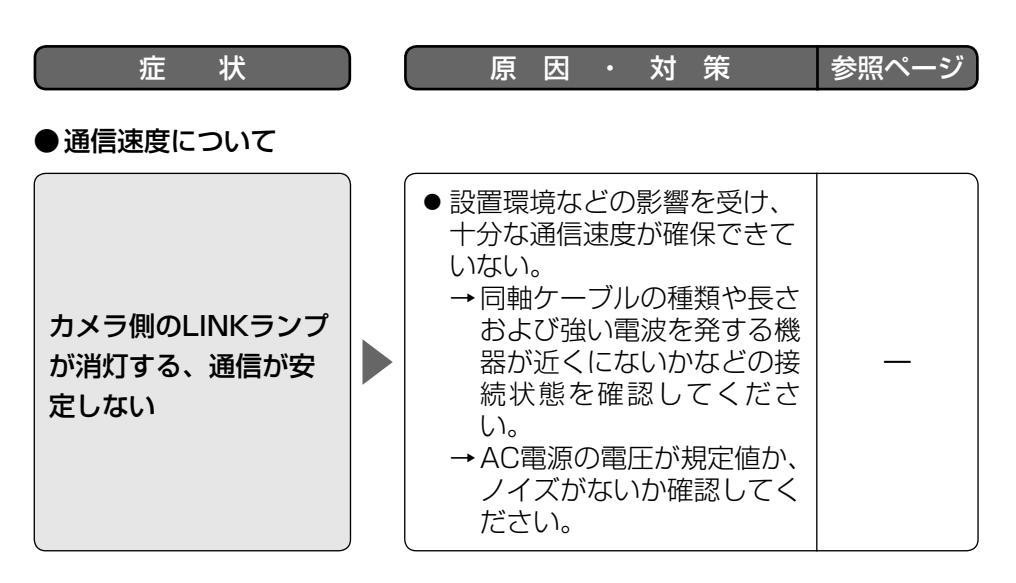

### ●レシーバー側をPoE給電で動作させる場合

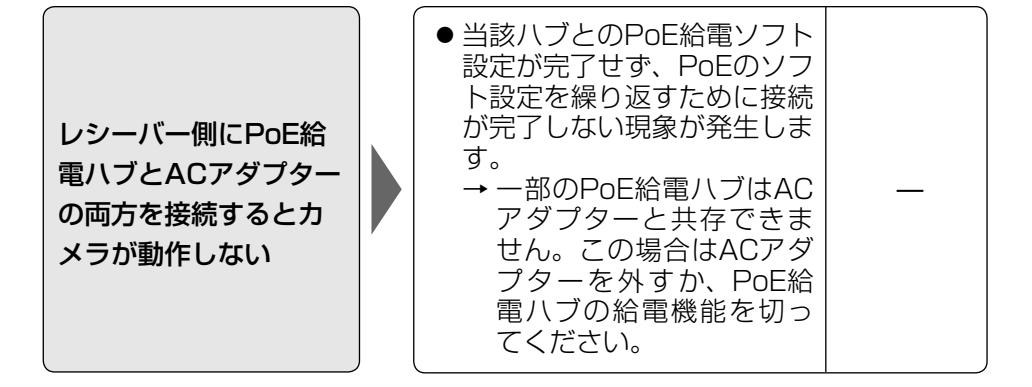

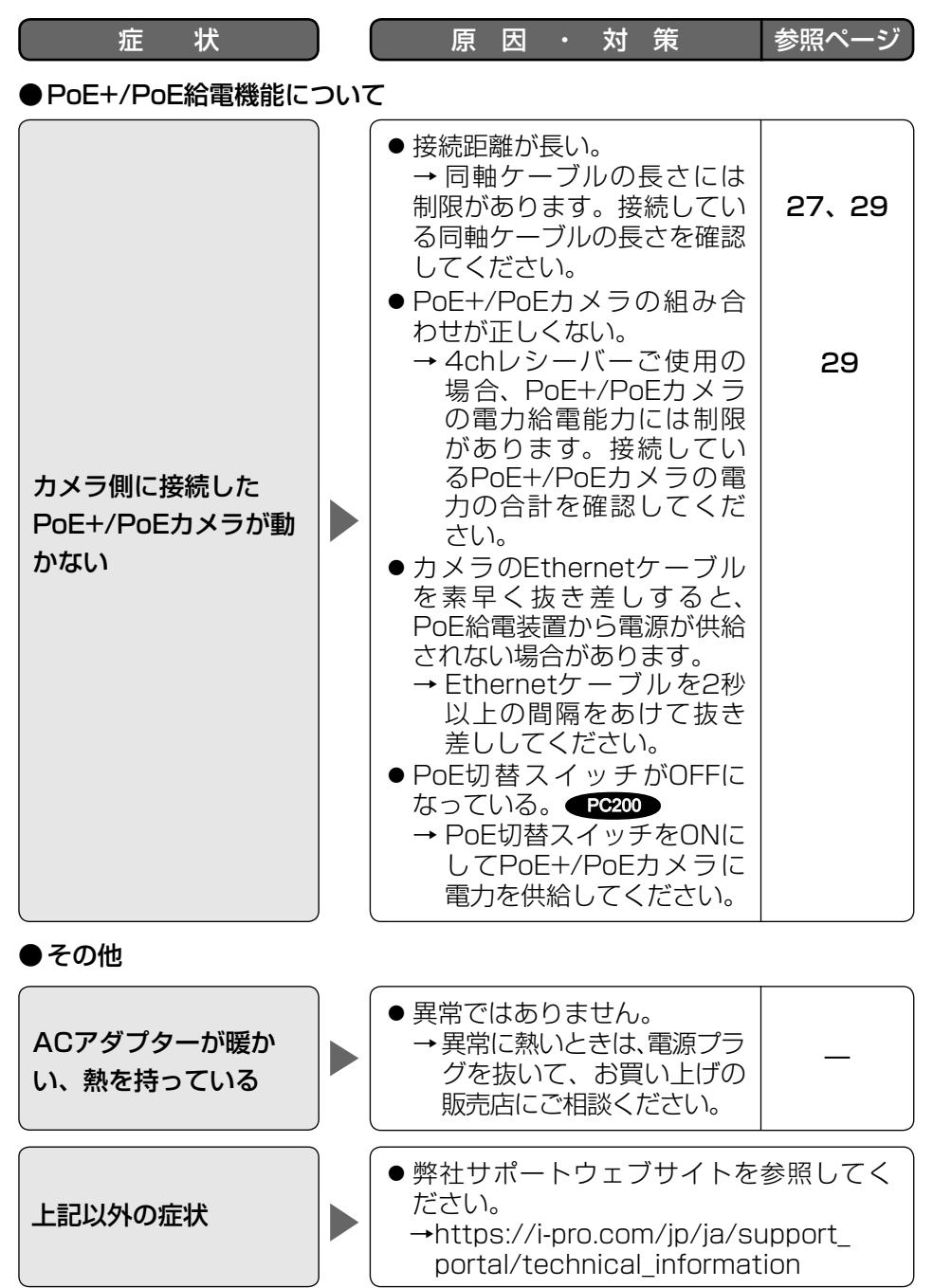

仕様

### ● ハードウェア仕様

レシーバー側

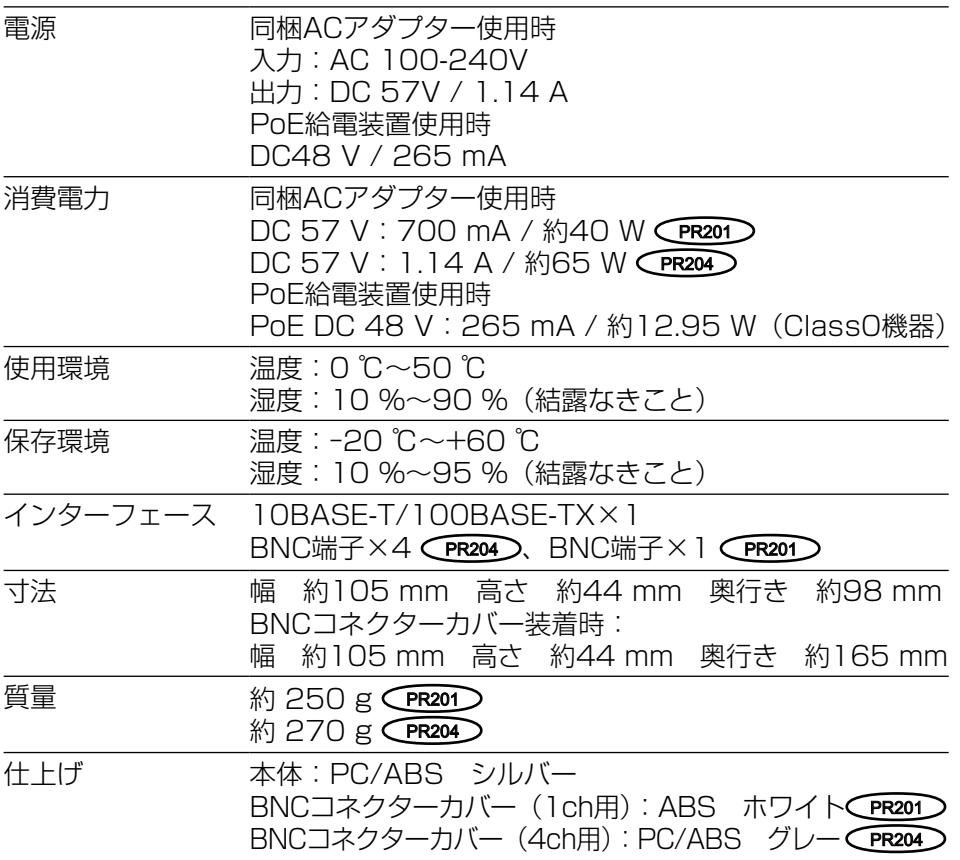

### カメラ側

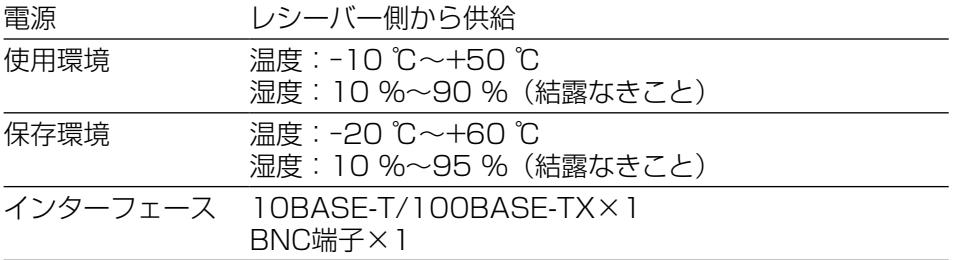

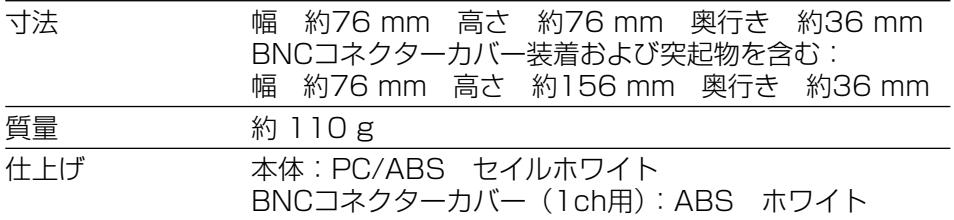

### ●同軸インターフェース

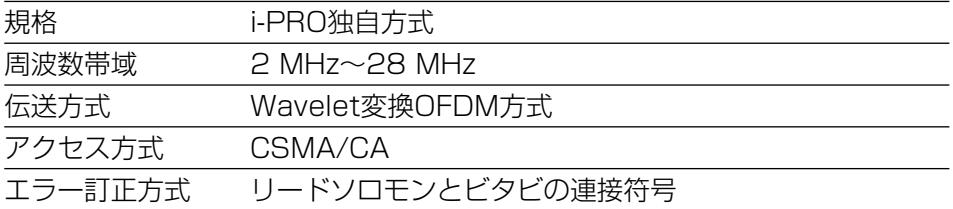

### ●LANインターフェース

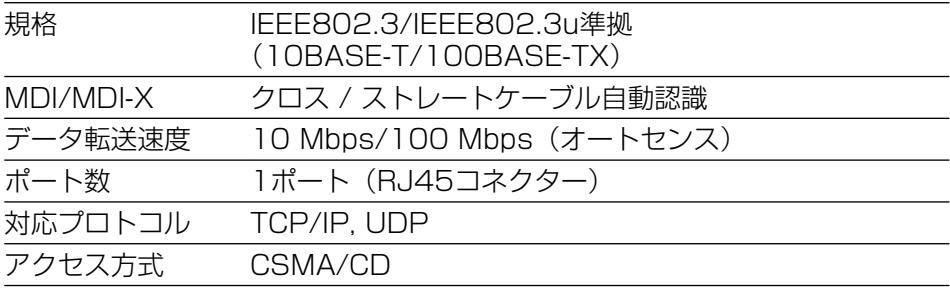

### ●接続に関する仕様

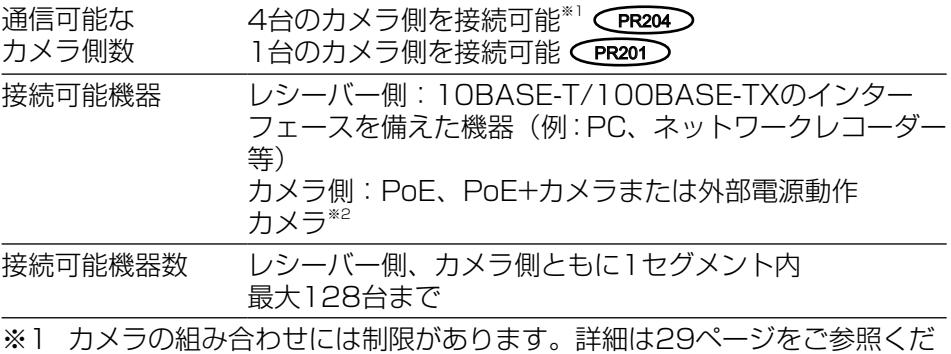

さい。弊社指定カメラについては、弊社サポートウェブサイト [\(https://i-pro.com/jp/ja/support\\_portal/technical\\_information](https://i-pro.com/jp/ja/support_portal/technical_information))を 参照してください。

※2 ご使用のカメラによって同軸ケーブルで接続可能な最大距離が変わりま す。詳細は27ページをご参照ください。弊社指定カメラについては、弊 社サポートウェブサイト [\(https://i-pro.com/jp/ja/support\\_portal/technical\\_information\)](https://i-pro.com/jp/ja/support_portal/technical_information) を参照してください。

### ●性能に関する仕様

通信速度\*1 (付属のAC アダプター 使用時) UDP: 45 Mbps以上、TCP<sup>\*2</sup>: 35 Mbps以上 (同軸ケーブル5C-2V使用時、通信距離500 m以下 PR204 ) (同軸ケーブル5C-2V使用時、通信距離2.0 km以下 (PR201))

同軸ケーブル 200 m:PoE+カメラ 最大通信距離 300 m:弊社指定PoE+カメラ\*<sup>3</sup> (付属のAC アダプター 使用時)※4 300 m:PoEカメラ 500 m:弊社指定PoEカメラ※3 500 m: 外部電源動作カメラ CPR204 2.0 km: 外部電源動作カメラ (PR201)

- ※1 この値はレシーバー側とカメラ側間の通信速度の合計です。(同軸ケーブ ル5C-2V使用時)通信速度は、同軸ケーブルの状態、ネットワーク環境 などの影響を受けます。この値は、影響を受けていない状態での測定値 です。
- ※2 LinuxのFTPでの測定値です。

※3 カメラ側に使用する弊社製指定カメラの情報については、弊社サポート ウェブサイト [\(https://i-pro.com/jp/ja/support\\_portal/technical\\_information](https://i-pro.com/jp/ja/support_portal/technical_information)) をご参照ください。

※4 詳細な条件は「同軸-LANコンバーター接続条件 | (☞27ページ) をご確 認ください。

### ●別売り

ラックマウント金具 ラックマウント用連結金具 YBSKG024 BY-HCA10

保証とアフターサービス (よくお読みください

使いかた・お手入れ・修理などは

修理を依頼されるときは

絡ください。

■まず、お買い求め先へ ご相談ください

▼お買い上げの際に記入されると便利です

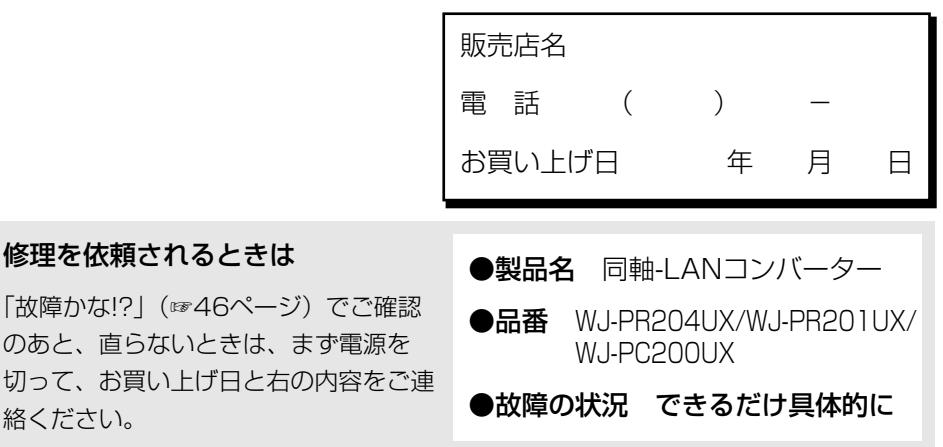

i-PRO製品の「お問い合わせ」および「保証制度」については、 以下の弊社サポートウェブサイトを参照してください。 https://i-pro.com/jp/ja/support\_portal

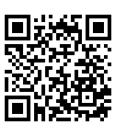

### アフターサービスについて、おわかりにならないとき

お買い上げの販売店へお問い合わせください。

※「日本エリア」でお使いの場合に限ります。日本以外でお使いの場合のサービスはい たしかねます。

### 高所設置製品に関するお願い

安全にお使いいただくために、1年に1回をめやすに、販売店または施工業者による点検 をおすすめします。

本機を高所に設置してお使いの場合、落下によるけがや事故を未然に防止するため、下 記のような状態ではないか、日常的に確認してください。

特に10年を超えてお使いの場合は、定期的な点検回数を増やすとともに買い換えの検討 をお願いします。詳しくは、販売店または施工業者に相談してください。

このような状態ではありませんか?

●本機を使用せずに放置している。

- ●取付ねじがゆるんだり、抜けたりし ている。
- ●取付部がぐらぐらしたり、傾いたり している。
- ●本機および取付部に破損や著しいさ びがある。

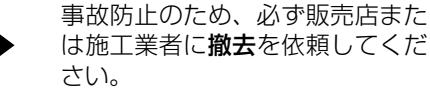

事故防止のため、必ず販売店また は施工業者に点検を依頼してくだ さい。

### 長期間使用に関するお願い

安全にお使いいただくために、販売店または施工業者による定期的な点検をお願いします。

▶

本機を長年お使いの場合、外観上は異常がなくても、使用環境によっては部品が劣化し ている可能性があり、故障したり、事故につながることもあります。

下記のような状態ではないか、日常的に確認してください。

特に10年を超えてお使いの場合は、定期的な点検回数を増やすとともに買い換えの検 討をお願いします。詳しくは、販売店または施工業者に相談してください。

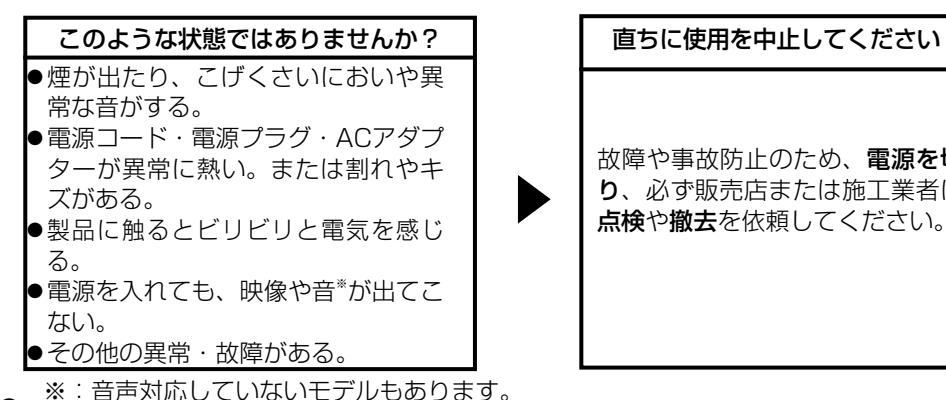

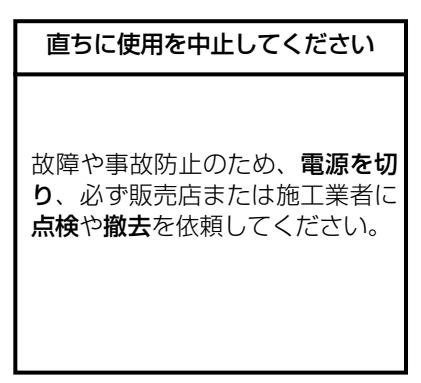

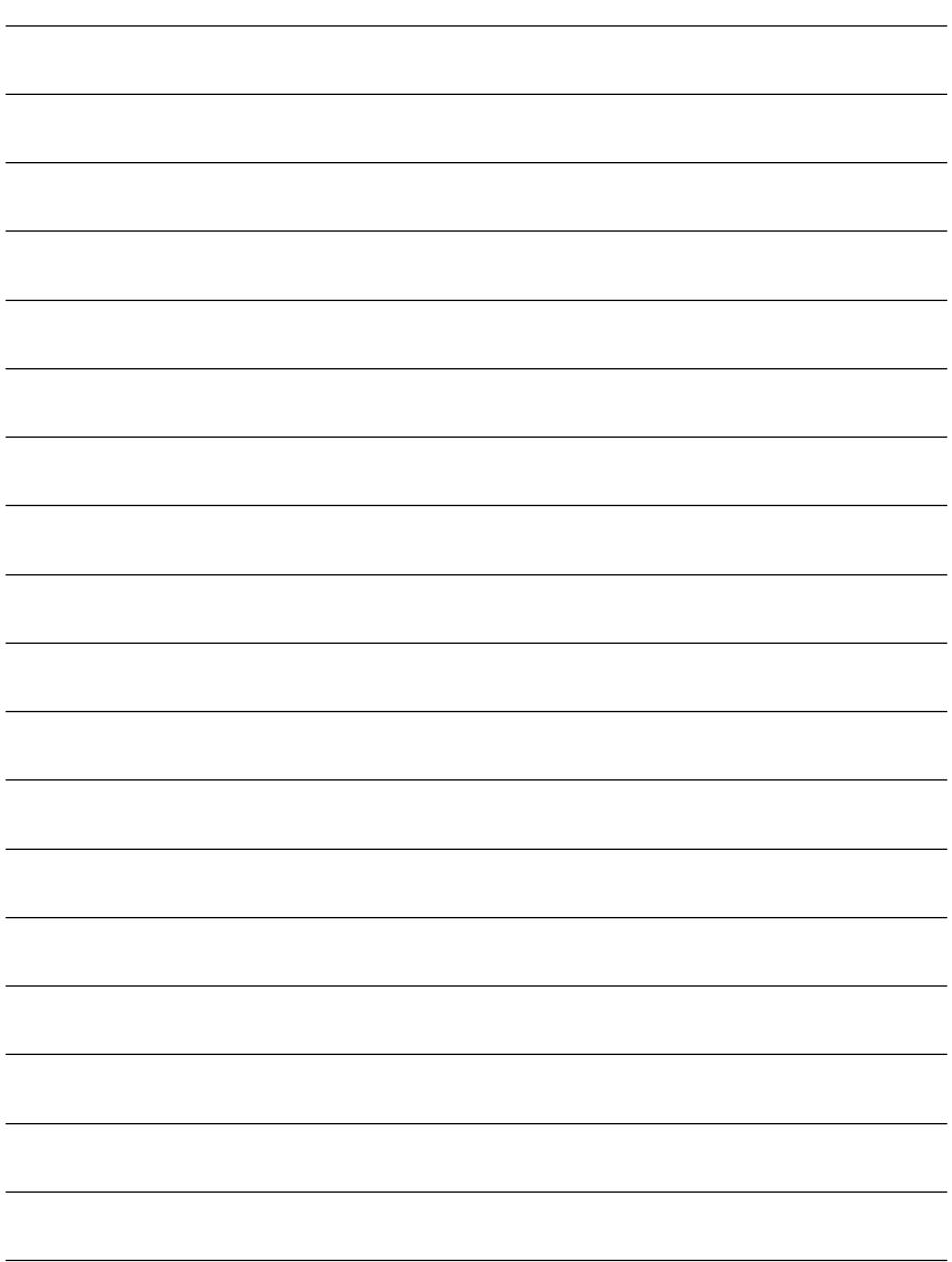

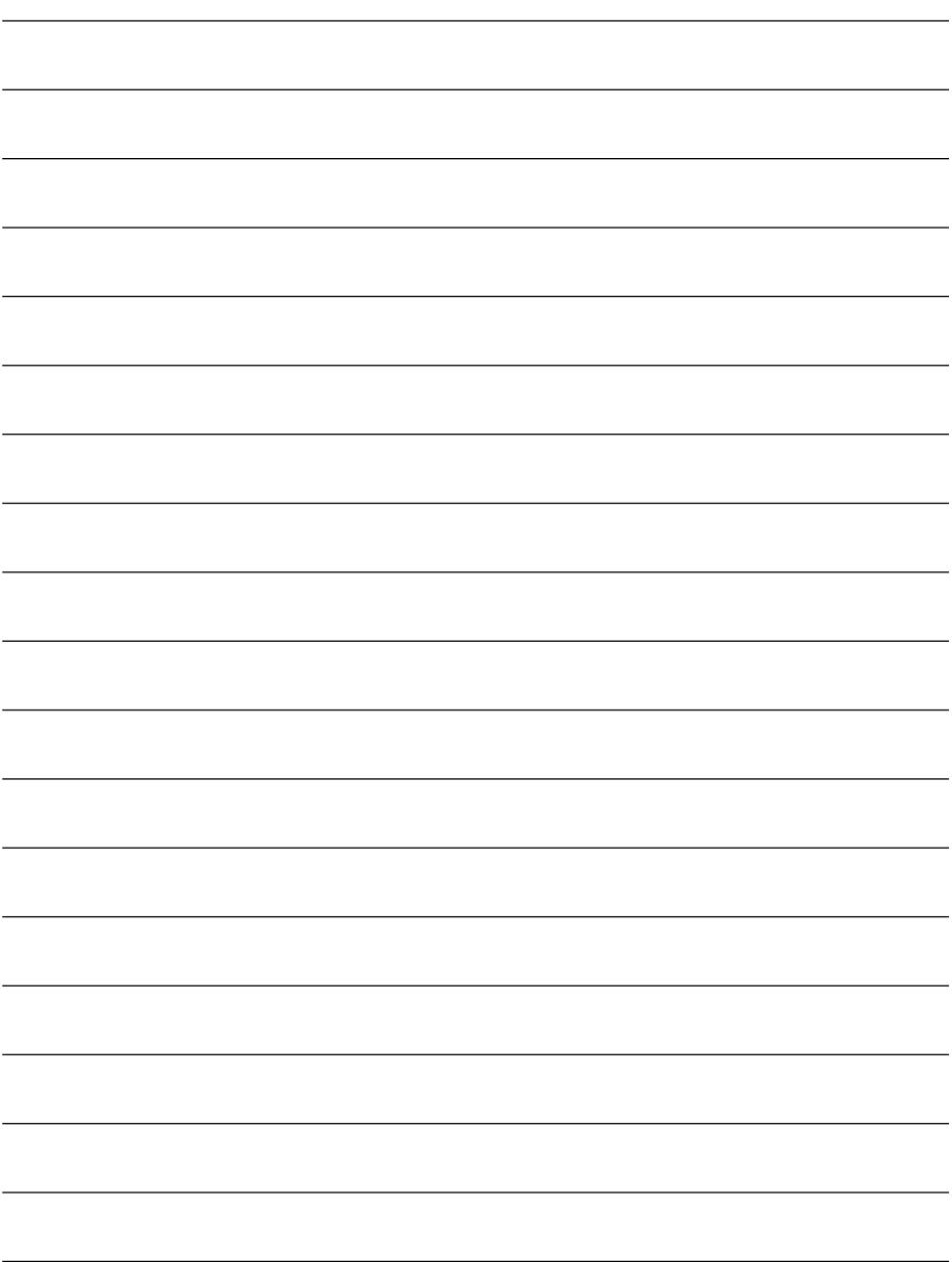

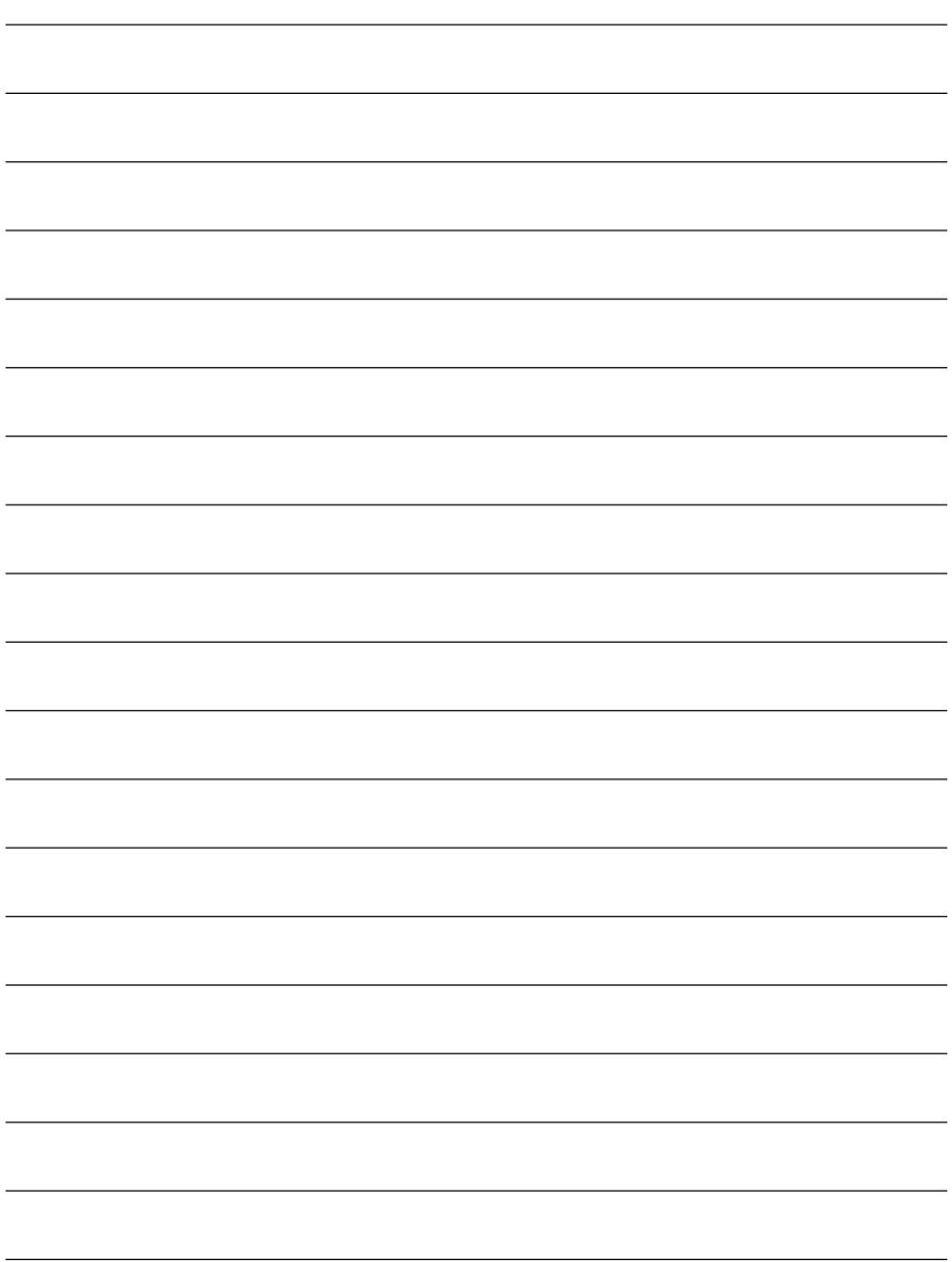

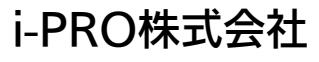

https://www.i-pro.com/

i-PRO Co., Ltd. 2022